## **SLOVENSKÁ POĽNOHOSPODÁRSKA UNIVERZITA**

### **V NITRE**

## **TECHNICKÁ FAKULTA**

2125276

## **DIPLOMOVÁ PRÁCA**

**2011 Tomáš Mališka, Bc.**

# **SLOVENSKÁ POĽNOHOSPODÁRSKA UNIVERZITA V NITRE TECHNICKÁ FAKULTA**

## <span id="page-1-0"></span>**[POROVNANIE VÝSLEDKOV MERANIA A POČÍTAČOVEJ](#page-1-0)  [ANALÝZY PRE VYBRANÉ ANALÓGOVÉ OBVODY](#page-1-0)**

**Diplomová práca**

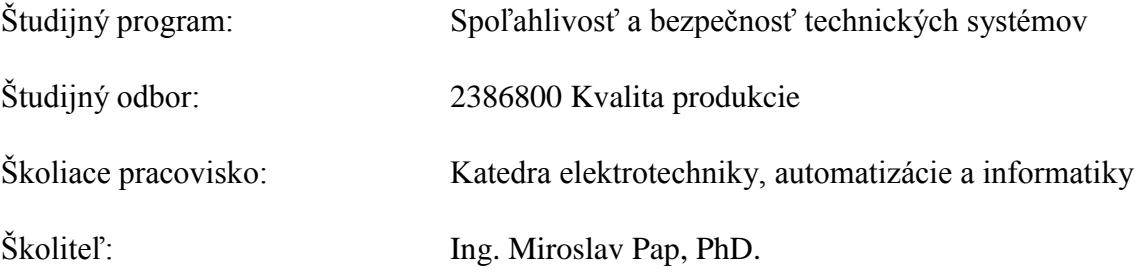

**Nitra 2011 Tomáš Mališka, Bc.**

## **Čestné vyhlásenie**

Podpísaný Tomáš Mališka vyhlasujem, že som záverečnú prácu na tému "Porovnanie výsledkov merania a počítačovej analýzy pre vybrané analógové obvody" vypracoval samostatne s použitím uvedenej literatúry.

Som si vedomý zákonných dôsledkov v prípade, ak uvedené údaje nie sú pravdivé.

V Nitre 20. marca 2011

Tomáš Mališka

## **Poďakovanie**

Touto cestou vyslovujem poďakovanie Ing. Miroslavovi Papovi, PhD. za pomoc, odborné vedenie, cenné rady a pripomienky pri vypracovaní mojej diplomovej práce, za ochotu, venovaný čas a pomoc pri získavaní informácií.

#### **Abstrakt**

Diplomová práca prináša prehľad súčasného stavu riešenej problematiky so zameraním na prostredie SPICE a simulačný program MultiSIM. Dôraz je kladený na jednotlivo vybrané elektronické obvody, ich vlastnosti a jednotlivé zapojenia. Práca je rozdelená do štyroch tematických častí. Prvé dve sú zamerané na prostredie SPICE a simuláciu elektronických obvodov. Popisujú históriu a vývoj simulačných programov, pracovné prostredie programu a základné prvky potrebné pri práci s programom. Ďalšie dve časti popisujú jednotlivé elektronické obvody, ich základné vlastnosti, popisy možných zapojení a definíciu jednotlivých stavov pre výpočet obvodových veličín. Vlastná práca obsahuje teoretické výpočty jednotlivých elektronických obvodov, simuláciu obvodov v programe MultiSIM a hodnoty získané meraním v elektrotechnickom laboratóriu. Záver práce obsahuje porovnanie výsledkov zistených vo vlastnej práci.

**Kľúčové slová:** SPICE. MultiSIM. Zosilňovač. Tranzistor. Operačný zosilňovač.

#### **Abstract**

The thesis provides an overview of the current state of the field, dealing with the environment and the SPICE simulation program Multisim. We pay attention individually selected electronic circuit, their characteristics and individual involvement. The work is divided into four thematic units. The first two sections will focus on the environment and SPICE simulation of electronic circuits. They describe the history and development of simulation programs, working environment and the basic elements needed to work with the program. The other two parts will describe the electronic circuits and their basic properties, descriptions of possible involvement of a definition of each status for the calculation of circuit parameters. Custom work includes theoretical calculations of electronic circuits, circuit simulation in Multisim program and the values obtained by measuring the electrical engineering laboratory. In conclusion, this work compares the findings in their own work.

**Keywords:** SPICE. MultiSIM. Amplifier. Transistor. Opamp amplifier.

## Obsah

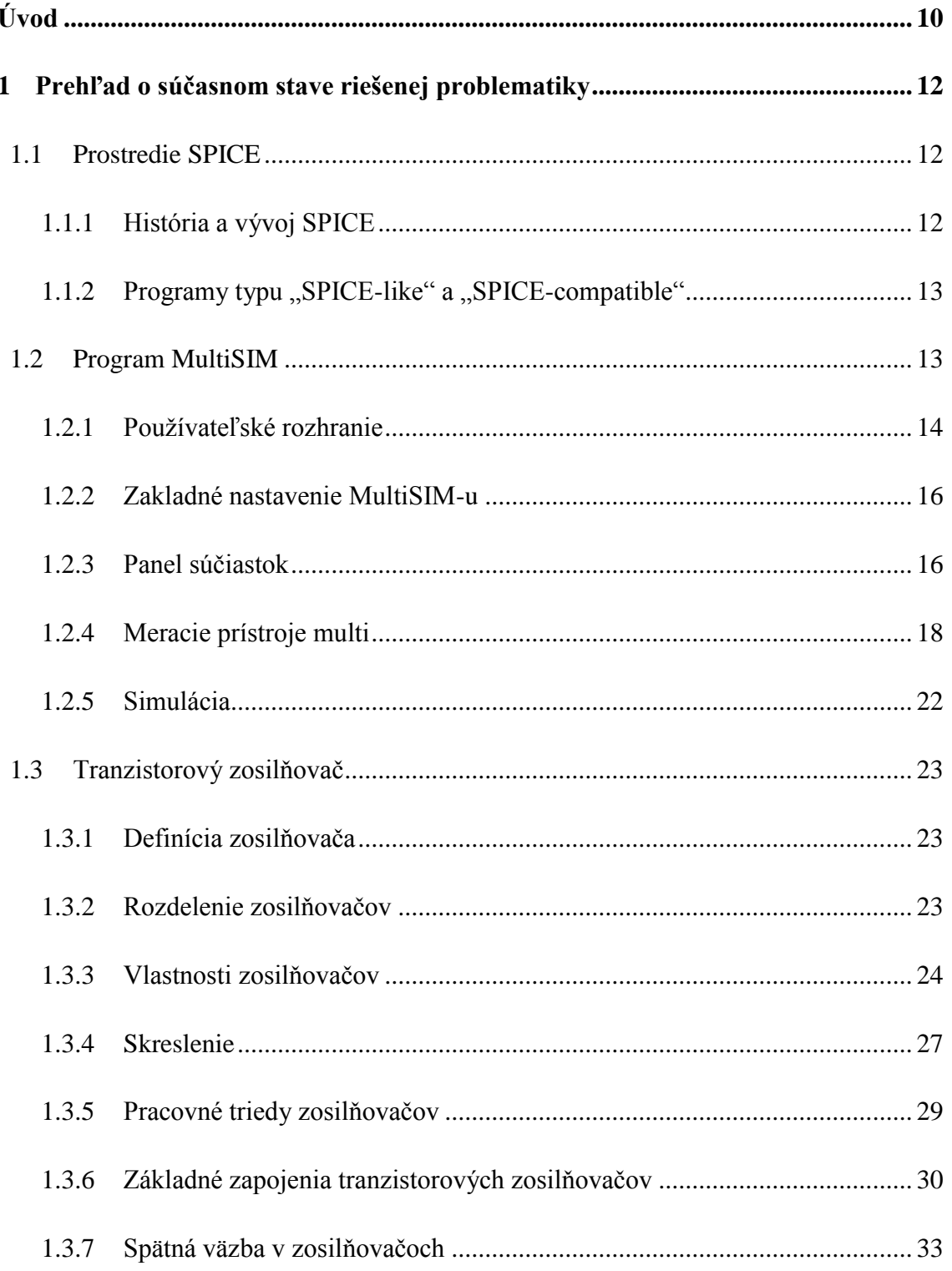

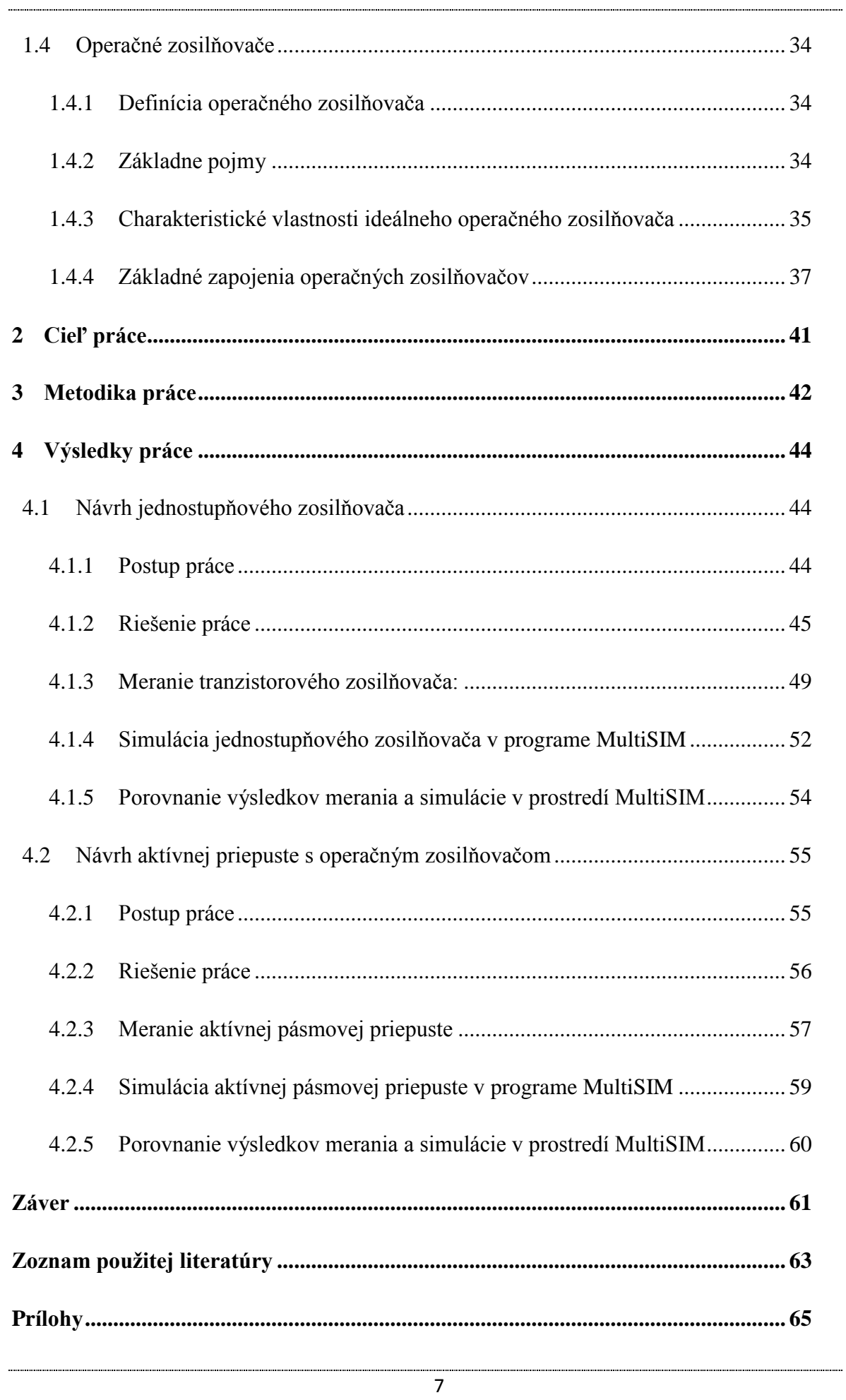

## **Zoznam použitých veličín a označenie**

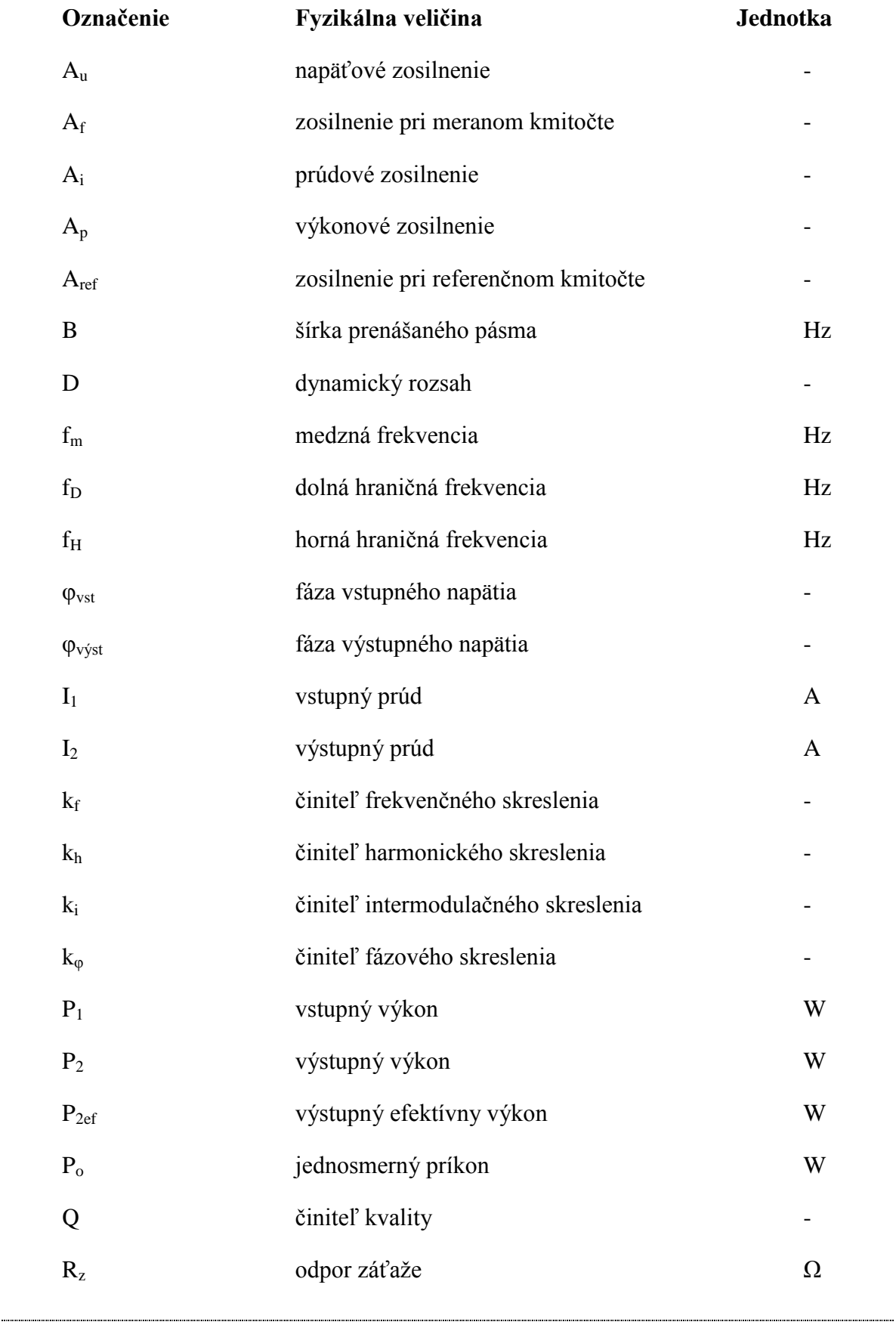

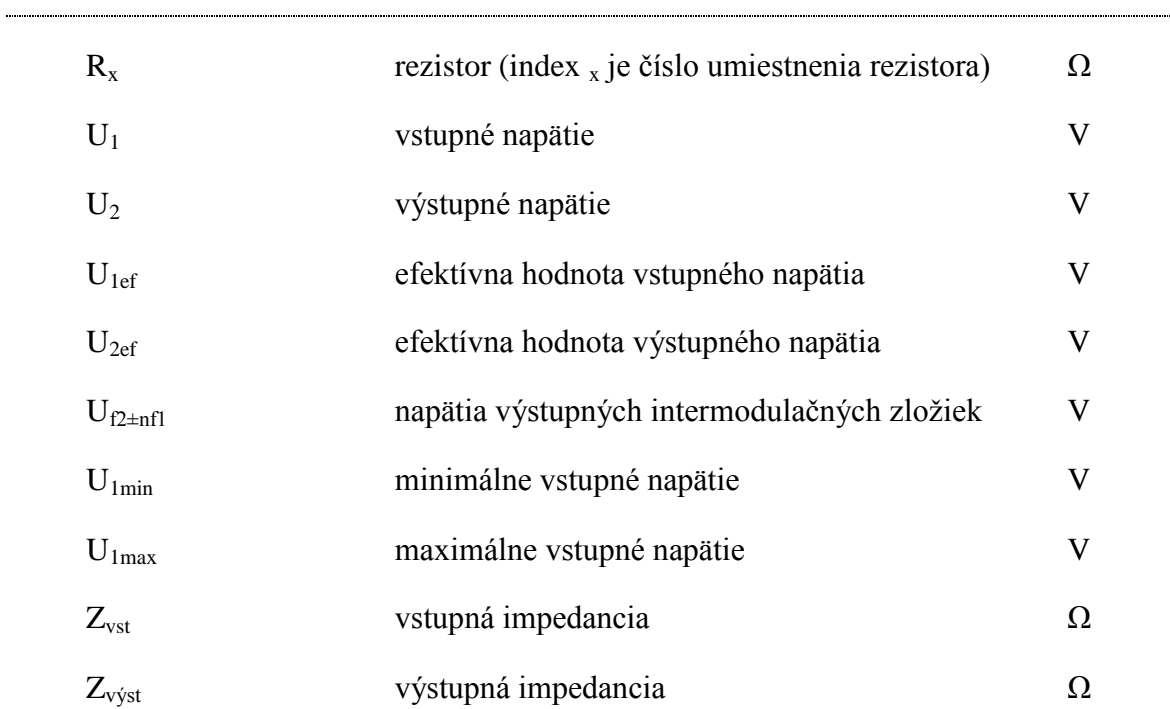

### <span id="page-10-0"></span>**Úvod**

V dnešnej dobe sa s elektronikou a elektronickými blokmi stretávame skoro na každom kroku. Či je to mobilný telefón, ktorý používame na každodennú komunikáciu, alebo mp3 player, ktorý nám spríjemňuje cestu vlakom či autobusom. Elektronické bloky je dnes možné nájsť takmer vo všetkých elektrotechnických zariadeniach ako sú osobné počítače, TV prijímače, DVD prehrávače, rôzne audio systémy a iné. Všade je kúsok elektroniky, bez ktorej si náš život už nevieme predstaviť. Elektronika je jednou z najvýraznejších hybných síl sveta.

Práve v audio technike sa najviac využívajú elektronické obvody ako zosilňovače a frekvenčné filtre. Či sa už jedná o výkonové zosilňovače, mikrofónne predzosilňovače, ekvalizéry, výhybky a iné.

Zosilňovače sú zariadenia, ktoré majú za úlohu zosilniť určitý vstupný elektrický signál na požadovaný výstupný signál. Podľa druhu spracovávaného signálu rozlišujeme zosilňovače nízkofrekvenčné a vysokofrekvenčné. Existuje veľa druhov zosilňovačov, podľa účelu a základného usporiadania a tiež podľa použitých súčiastok. Rozoznávame ich od jednoduchých obvodov s malým počtom súčiastok, až po zložité obvody s niekoľkými desiatkami použitých súčiastok.

Frekvenčné filtre sú obvody, ktoré majú za úlohu vybrať požadovaný signál zo zmesi signálov na základe jeho frekvenčných vlastností a tento signál prepustiť na výstup selektora s minimálnym útlmom a ostatné signály, ktoré nespĺňajú požadované frekvenčné vlastnosti zadržať s maximálnym požadovaným útlmom. Frekvenčné filtre môžeme z hľadiska použitých súčiastok rozdeliť na aktívne a pasívne. V našej práci sa budeme zaoberať aktívnymi filtrami, ktoré sa okrem pasívnych súčiastok skladajú aj z aktívnych súčiastok (operačné zosilňovače, tranzistory, elektrónky).

Dôležitou súčasťou tvorby elektronických obvodov v dnešnej dobe je ich simulácia. V minulosti sa musel elektronický obvod najskôr zostrojiť a až potom sa zmerali jeho vlastnosti, ktoré sa nemuseli zhodovať s požadovanými hodnotami. Simulácia nám v súčasnosti tento problém rieši a poskytuje možnosť úpravy obvodu ešte pred jeho samotným zhotovením. Z praktického hľadiska je to výhodne kvôli finančným úsporám. Rola počítača sa tak v praxi elektroniky stáva pri návrhu a simulácii elektronických obvodov významnou.

Cieľom predloženej diplomovej práce je teoreticky navrhnúť jednotlivé elektronické bloky a uskutočniť ich simuláciu v programe MultiSIM. Jednotlivé bloky následne zhotoviť a zrealizovať na nich jednotlivé merania. Výsledky merania zhotovených elektronických obvodov ďalej spracovať a porovnať ich so simuláciou v programe MultiSIM. Vyhodnotiť odlišnosti vo výsledkoch s dôrazom najmä na presnosť simulácie a z toho vyplývajúcu výpočtovú náročnosť modelu vybraného obvodu.

### <span id="page-12-0"></span>**1 Prehľad o súčasnom stave riešenej problematiky**

### <span id="page-12-1"></span>**1.1 Prostredie SPICE**

SPICE je skratka z anglického "Simulation Program with Integrated Circuits Emphasis", čo vo voľnom preklade znamená "Simulačný program zameraný hlavne na integrované obvody".

Samotné slovo SPICE pritom zastrešuje celú skupinu programov určených pre simuláciu činnosti elektrických obvodov, ale tiež aj formát dát, s ktorými tieto programy pracujú (Olejár, 2011).

Prostredie SPICE je štandardom počítačového modelovania a simulácie elektrických obvodov. SPICE - kompatibilné programy sa dnes využívajú k simulácií systémov najrôznejšej povahy, analógových a digitálnych, elektrických i elektromechanických. Sú súčasťou softwarových balíkov elektrotechnického CADu (Biolek, 2005).

#### <span id="page-12-2"></span>**1.1.1 História a vývoj SPICE**

V roku 1971 vytvoril študent Larry Nagel na Kalifornskej Univerzite v Berkeley, program SPICE1 ako vyššiu vývojovú verziu svojho predchádzajúceho programu CANCER (Computer Analysis of Nonlinear Circuits Excluding Radiation).

Program umožňoval analýzu dejov v obvodoch obsahujúcich hlavne bipolárne a unipolárne tranzistory. Užívateľ mal navyše možnosť prakticky neobmedzeného rozširovania sortimentu analyzovaných súčiastok technikou makro modelov zakladaním takzvaných pod obvodov (subcircuits). Pretože program bol v podstate voľne šíriteľný, stal sa viac menej štandardným simulačným nástrojom pre elektrotechnické úlohy.

V roku 1975 bola predstavená verzia SPICE2 s podstatne zdokonalenými modelmi i numerickými algoritmami. Táto verzia bola v priebehu takmer 20 rokov postupne zdokonaľovaná na Berkeleyskej Univerzite až do dnes všeobecne známeho štandardu SPICE2G.6, ktorý bol v roku 1983 sprístupnený k voľnému používaniu.

Zdrojové texty SPICE1 a SPICE2 boli napísané vo Fortrane. Vzhľadom na zvýšené využívanie Unixových pracovných staníc padlo v Berkeleyskej Univerzite rozhodnutie prepísať SPICE2 do jazyka C. Tak začala vznikať verzia SPICE3. Dnes je

rozšírená verzia SPICE 3F.2. Oproti SPICE2G.6 sa vyznačuje radom vylepšení, avšak z rôznych dôvodov došlo k strate spätnej kompatibility s SPICE2G.6.

S rastom výkonnosti počítačov PC došlo k prepisovaniu programov, doteraz bežiacich na výkonných pracovných staniciach, na programy spustiteľné na "PCčkách". Tak vznikol štandárd PSpice (Biolek, 2005).

#### <span id="page-13-0"></span>**1.1.2** Programy typu "SPICE-like" a "SPICE-compatible"

V dnešnej dobe existuje viacej simulačných programov, ktoré využívajú v podstate tri nie celkom kompatibilné štandardy: SPICE2, SPICE3, PSPICE. Všetky môžeme rozdeliť na takzvané. "Spice-like" a "Spice-compatible" simulátory.

"*SPICE-like"* označuje, že simulátor je schopný generovať podobné výsledky analýzy ako SPICE, avšak nemusí byť schopný čítať štandardné vstupné súbory SPICE. Typickými príkladmi sú staré verzie programov MicroCap alebo TINA, program SABER a pod.

"Spice-compatible" označuje simulačné programy, ktoré dokážu čítať štandardné vstupné súbory SPICE, robiť klasické SPICE analýzy a generovať výsledky v štandardnom SPICE2G.6 tvare.

Zo súčasných programov sú to napríklad PSpice, HSpice (štandard SPICE3), WINSpice, MultiSIM, MicroCap od verzie IV, a ďalšie (Biolek, 2005).

### <span id="page-13-1"></span>**1.2 Program MultiSIM**

Program od firmy National Instrument je elektronické laboratórium pre počítač, ktoré umožňuje analógovú a digitálnu analýzu nakresleného elektronického obvodu. Je to vynikajúci pomocník pre vývoj elektronických zapojení a výborne sa hodí ako vyučujúca pomôcka na školách, pretože má jednoduché interaktívne ovládanie.

Okrem obvyklých vlastností takýchto programov, ako je zostavovanie elektronických obvodov zo súčiastok uložených v knižniciach a rôznych druhov simulácií, obsahuje program MultiSIM aj množstvo meracích prístrojov, ktoré môžeme vložiť na pracovnú plochu a zapojiť ich do samostatného obvodu. Po spustení simulácie sa potom s nimi meria ako na ich skutočných vzoroch.

Tento program obsahuje aj neobvyklé prístroje, ako napríklad logický prevodník, ktorý umožňuje vytvoriť z popisu v Boolovej algebre zapojenie súčiastok prevádzajúcich požadovanú funkciu, alebo zo zapojenia zapísať pravdivostnú tabuľku a výraz v Boolovej algebre, či generátor kódov vysielajúcich do zbernice série nastavených dát.

Program umožňuje nakresliť schematické zapojenie obvodu, ku ktorému môžeme pripojiť priamo na obrazovke rôzne meracie prístroje: voltmetre, ampérmetre, digitálny multimeter, dvojkanálový osciloskop, 16-kanálový logický analyzátor atď. Tieto prístroje sú súčasti programu a plne nahradzajú skutočné prístroje. Program umožňuje robiť meranie vo vybraných uzloch obvodov a priebehy meraných veličín zobraziť v grafickej forme. Vďaka použitému princípu merania umožňuje MultiSIM robiť simulácie na analógových aj digitálnych obvodoch naraz. Počet meracích prístrojov zapojených v obvode nie je obmedzený. Časťou programu je knižnica modelov súčiastok so všetkými potrebnými parametrami pre analýzu obvodu. K dispozícii je niekoľko tisíc modelov (to však závisí na verzii programu). Väčšinu modelov súčiastok môžeme ďalej upravovať podľa potreby. Pomocou prvkov už obsiahnutých v knižnici programu môţeme vytvoriť vlastnú súčiastku vo forme pod obvodu (subcircuit), ktorý sa dá následne uložiť do knižnici (Čurdová, Velech, 2005).

Na program MultiSIM nadväzuje priamo aj program UltiBOARD od firmy National Instrument pre návrh dosiek plošných spojov, takže schémy, ktoré nakreslíme v MultiSIMe, môžeme použiť pre návrh dosky plošných spojov bez nutných úprav.

Nadväznosť na iné programy je zabezpečená prostredníctvom prevodníkov dát pre import a export nakresleného zapojenia do niektorých návrhových systémov plošných spojov (Eagle, OrCAD, a pod.). Výsledky analýz je možné exportovať do programu MathCAD a MS Excel (Čurdová, Velech, 2005).

#### <span id="page-14-0"></span>**1.2.1 Používateľské rozhranie**

Používateľské rozhranie (Obr. 1) ovláda všetky nastavenia - ovládanie programu, ktoré sú k dispozícii používateľovi systému (Pihrt, 2007).

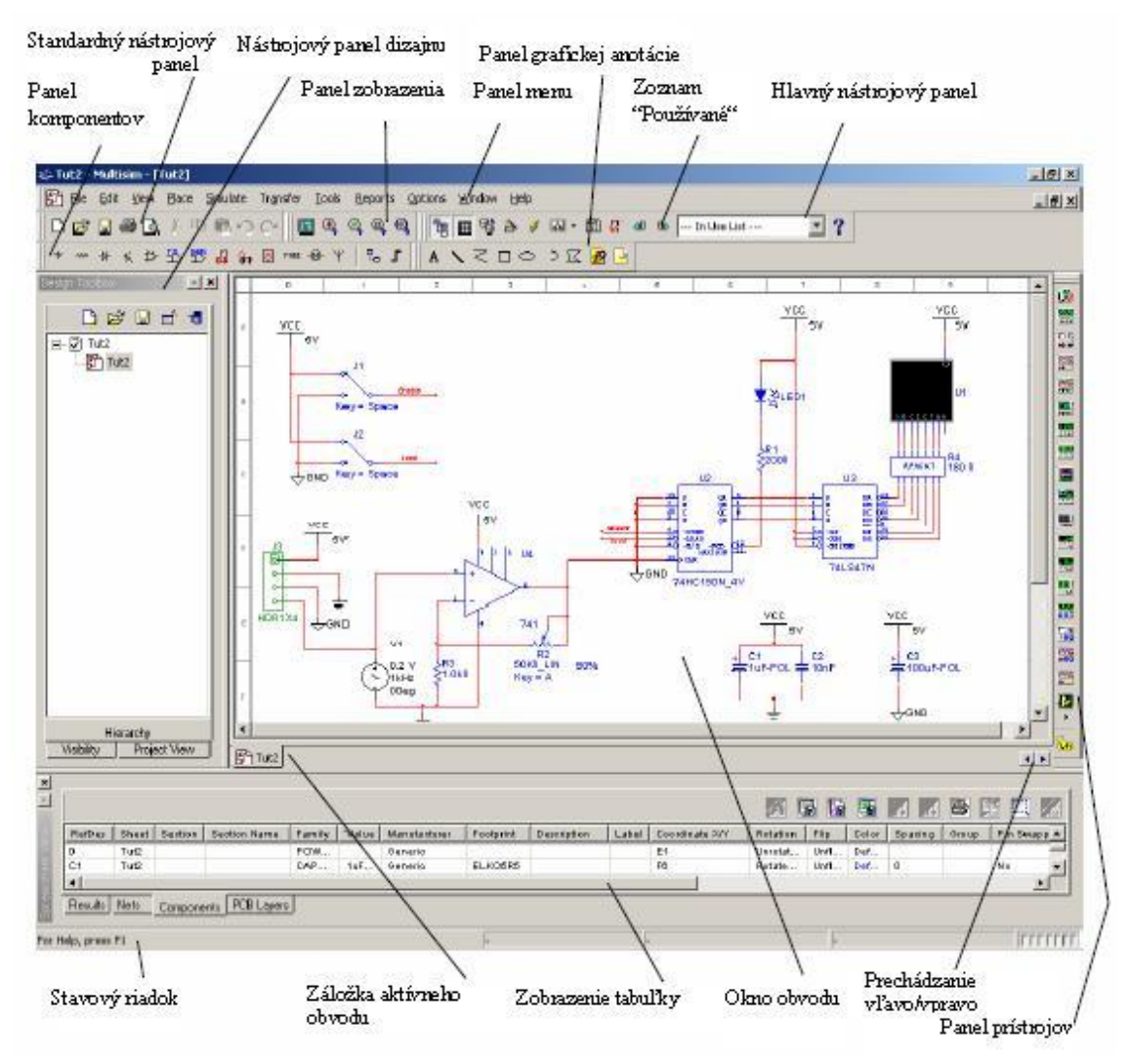

Obr. 1 Používateľské rozhranie programu MultiSIM

Zdroj: Hudák - Lipovský - Draganová, 2009.

Všetky panely môžeme ľubovoľne presúvať po rozhraní (ľavo, vpravo, hore, dole).

- **Štandardný nástrojový panel** (Standard Toolbar) obsahuje najčastejšie používané nástroje ako je otvoriť, uložiť súbor, tlačiť schému zapojenia atď.
- **Panel prístrojov** (Instruments Toolbar) táto lišta obsahuje ikony všetkých meracích prístrojov použiteľných v programe.
- **Panel komponentov** (Components Toolbar) lišta obsahuje súčiastkovú základňu z databázy MultiSIM-u, ktoré použijeme pri vytvorení požadovanej elektrickej schémy.
- **Tabuľka s použitými komponentmi** (Spreadsheet View) táto tabuľka nám umožňuje pokročilú zmenu parametrov ako označenia vstupov, výstupov, atribútov a pod. (Hudák, Lipovský, Draganová, 2009).
- **Nástrojovy panel dizajnu** (Design Toolbox) poskytuje informácie o otvorených schémach.
- **Panel zobrazenia** (View Toolbar) nástrojová lišta pre priblíženie a oddialenie detailov v schéme, na ploche v celoobrazovkovom rozlíšení.
- **Panel grafickej anotácie** (Graphic Annotation) lišta pre doplnkové grafické úpravy znázornenia, zvýraznenia časti schém.
- **Hlavný nástrojový panel** (In Use) okno s výpisom všetkých použitých súčiastok v schéme.
- **Okno obvodu** (Circuit Window) pracovná plocha, na ktorej vytvárame schému zapojenia.
- **Záložka aktívneho obvodu** (Active Circuit Tab) aktívna schéma na ploche.
- **Stavový riadok** (Status Bar) stavová lišta.
- **Panel menu** (Menu Bar) štruktúrovaná lišta s menu (Pihrt, 2007).

#### <span id="page-16-0"></span>**1.2.2 Zakladné nastavenie MultiSIM-u**

Programom MultiSIM vlastne kreslíme schémy elektrických obvodov, ktoré môžeme následne analyzovať a detailne zisťovať ich správanie. Pre kreslenie elektrických schém je najskôr nutné zabezpečiť požadované nastavenie programu.

Nastavenie sa prevádza v ponuke OPTIONS, pričom pre kreslenie schematických značiek v Európskej norme je potrebné v ponuke GLOBAL PREFERENCES, v záložke PARTS zaškrtnúť v časti SYMBOL STANDART normu DIN pre správne zobrazovanie komponentov v schéme (Čurdová, Velech, 2005).

### <span id="page-16-1"></span>**1.2.3 Panel súčiastok**

**Virtuálne súčiastky** - pracujeme s nimi v tom prípade, ak musíme často meniť hodnoty súčiastok, nie je tu však možný návrh plošného spoja (Obr. 2).

<u>**DI・D'・M'・H'・H'・H'・M'・H'・K'・M'・</u></u>** 

Obr. 2 Panel virtuálnych súčiastok Zdroj: Pavlus - Franek, 2009.

**Reálne súčiastky** - pojem je relatívny a závisí na presnosti popisu v prostredí programu (Obr. 3), pracujeme s nimi v prípade, že budeme navrhovať plošný spoj.

1 了 19 | 19 | 19 | 19 | 19 | 19 | 19 | 19 | 19 | 19 | 19 | 19 | 19 | 19 | 1

Obr. 3 Panel reálných súčiastok Zdroj: Pavlus - Franek, 2009.

Výber súčiastok môžeme realizovať viacerými spôsobmi, priamo z lišty alebo kliknutím na PLACE  $\rightarrow$  COMPONENT (Pavlus, Franek, 2009).

Význam jednotlivých položiek v ponuke  $PLACE \rightarrow COMPONENT$ .

- **Sources**  obsahuje napájacie zdroje AC, DC. Napájanie digitálnych obvodov, funkčné zdroje.
- **Basic** obsahuje rezistory, cievky, kondenzátory rôznych typov, potenciometre, konektory, relé, transformátory atď.
- **Diodes** obsahuje usmerňovacie, stabilizačné a LED diódy, triaky, diaky, mostíky.
- **Transistors**  obsahuje bipolárne, unipolárne a IGBT tranzistory.
- **Analog** obsahuje operačné zosilňovače, funkčné obvody.
- **TTL** obsahuje integrované obvody TTL.
- **CMOS** obsahuje integrované obvody CMOS.
- **Misc Digital** obsahuje mikroprocesory, mikrokontrolery, programovateľné polia, pamäte atď.
- **Mixed** obsahuje časovače, prevodníky atď.
- Indicators obsahuje žiarovky, displeje, barografy, bzučiaky Power obsahuje poistky, stabilizátory.
- **Misc** obsahuje elektrónky, poistky, napäťové regulátory, optoelektronické súčiastky RF - obsahuje súčiastky a komponenty vf. obvodov.
- **Elektro Mechanical** kontakty, relé, motory, transformátory.

### <span id="page-18-0"></span>**1.2.4 Meracie prístroje multi**

Základné meracie prístroje voltmeter, ampérmeter nájdeme v skupine Indicators, ostané meracie prístroje sú uložené v lište meracích prístrojov. K dispozícii máme nasledujúce prístroje: multimeter, generátor funkcií, Wattmeter, osciloskop, 4 kanálový osciloskop, Bodeho zapisovač, čítač, generátor slov, logický analyzátor, logický konvertor, zobrazovač charakteristík, spektrálny analyzátor, analyzátor sieti, generátor funkcií Agilent, multimeter Agilent, osciloskop Agilent, osciloskop Tektronix, meracia sonda, prístroje LabVIEW, virtuálne prístroje laboratória NI ELVIS, prúdová sonda (Juránek, 2010).

### 1.2.4.1 Multimeter (XMM)

Multimeter (Obr. 4) používame pre meranie jednosmerného a striedavého napätia alebo prúdu, odporu alebo útlmu medzi dvoma bodmi obvodu v decibeloch. Má automatické nastavenie rozsahu, vnútorný odpor a prúd, sú prednastavené k takmer ideálnym hodnotám, ktoré však môžeme zmeniť (Chlubný, 2010).

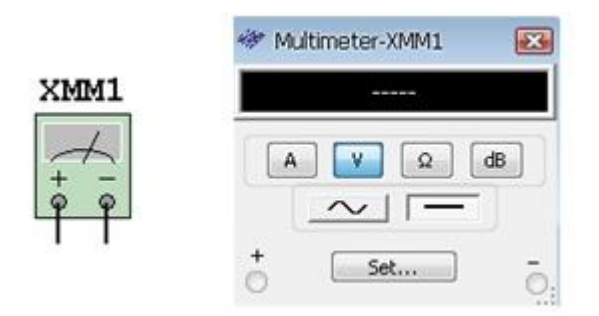

Obr. 4 Ikona a rozvinutý panel Multimetru

Zdroj: Pavlus - Franek, 2009.

#### 1.2.4.2 Funkčný generátor (XFG)

Funkčný generátor (Obr. 5) je vlastne zdroj napätia, ktorý nám umožňuje zvoliť si sínusový, trojuholníkový a obdĺžnikový priebeh napájacieho napätia. Tvar výstupného signálu, ktorý dodávame do obvodu môžeme meniť, a to frekvenciu a amplitúdu. Striedavá a jednosmerná zložka je ovládaná používateľom.

Frekvenčný rozsah generátora signálov je dostatočne veľký na pokrytie audio aj rádio frekvencií. Funkčný generátor má tri pripájacie svorky, pomocou ktorých pripájame generátor do obvodu. Spoločná svorka umožňuje vytvorenie referencie pre daný signál (Hudák, Lipovský, Draganová, 2009).

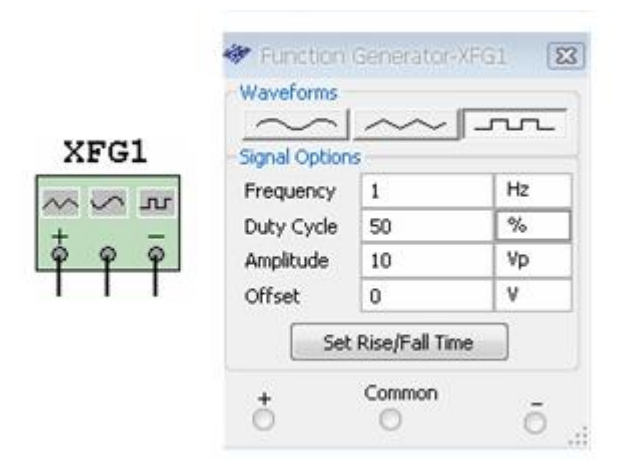

Obr. 5 Ikona a rozvinutý panel Funkčného generátora

Zdroj: Pavlus - Franek, 2009.

Rozvinutý panel Funkčného generátora.

- **Waveforms**  nastavenie tvaru výstupného signálu.
- **Frequency** nastavenie kmitočtu.
- **Duty cycle** pracovný cyklus.
- **Amplitúde** amplitúda výstupného signálu.
- **Offset** nastavenie jednosmernej zložky.
- **Set Rise/Fall Time** u obdĺžnikového signálu nastavenie doby trvania nábežnej a zostupnej hrany (Pavlus, Franek, 2009).

### 1.2.4.3 Dvojkanalový osciloskop (XSC)

Dvojkanálový osciloskop (Obr. 6) slúži k sledovaniu zmien amplitúdy a frekvencie elektrických signálov. Môžeme ním zobraziť závislosť amplitúdy jedného alebo dvoch signálov na čase alebo ich vzájomné porovnanie (Chlubný, 2010).

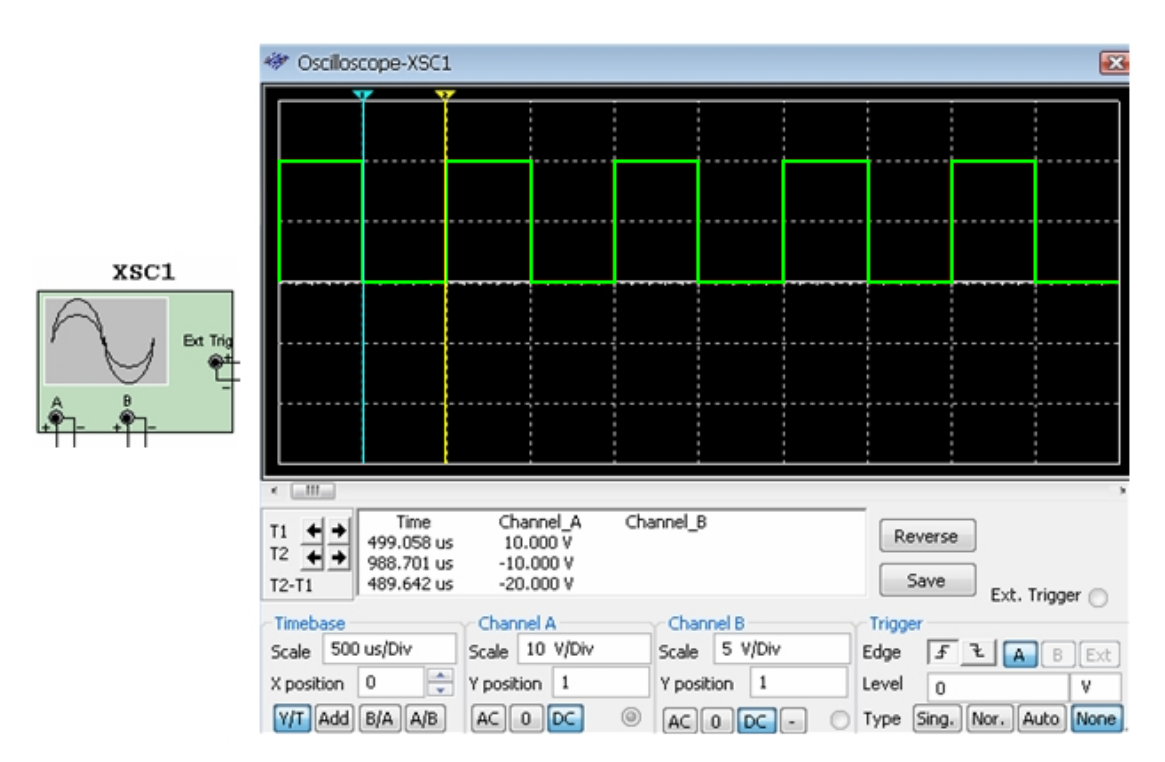

Obr. 6 Ikona a rozvinutý panel Dvojkanálového osciloskopu

Zdroj: Pavlus - Franek, 2009.

Rozvinutý panel Dvojkanálového osciloskopu.

**Timbelase** - časová základňa.

- Scale nastavenie časovej základne.
- X position posun časovej základne v smere osi x.
- B/A A/B porovnávanie vstupov signálov kanálov A a B.

**Chanel A , Chanel B** - Vstup signálu kanálu A, kanálu B.

- Scale Nastavenie počtu voltov na dielik.
- Y position posunutie signálu v osi y (dajú sa oddeliť signály vstupu A a B).
- AC zobrazenie striedavej zložky signálu.
- DC zobrazenie striedavej a jednosmernej zložky signálu.

0 - odpojenie vstupu.

**Trigger** – synchronizácia.

- · Edge volíme spôsob spúšťania signálu (využitím hrán signálu, kanálmi A alebo B, a spúšťanie externé).
- Level volíme úroveň spúšťacieho signálu.
- Type (Sing, Nor, Auto, None) volíme charakter signálu synchronizácie.

**Revers** - inverzné zobrazenie obrazovky osciloskopu.

Save - uloženie zobrazených výsledkov signálov.

**T1** - zobrazuje veľkosť napätia v kanáloch A a B v danom čase.

**T2** - zobrazuje veľkosť napätia v kanáloch A a B v danom čase.

**T2 - T1** - určuje rozdiel v napätiach a čase medzi kurzorom T2 a T1

(Pavlus, Franek, 2009).

### 1.2.4.4 Bodeho zapisovač

Bodeho zapisovač (Obr. 7) zobrazuje frekvenčnú odozvu obvodu a je veľmi užitočný pre analýzu filtrov. Prístroj meria napäťový zisk signálu alebo fázový posun. Po pripojení prístroja prebehne spektrálna analýza obvodu (Chlubný, 2010).

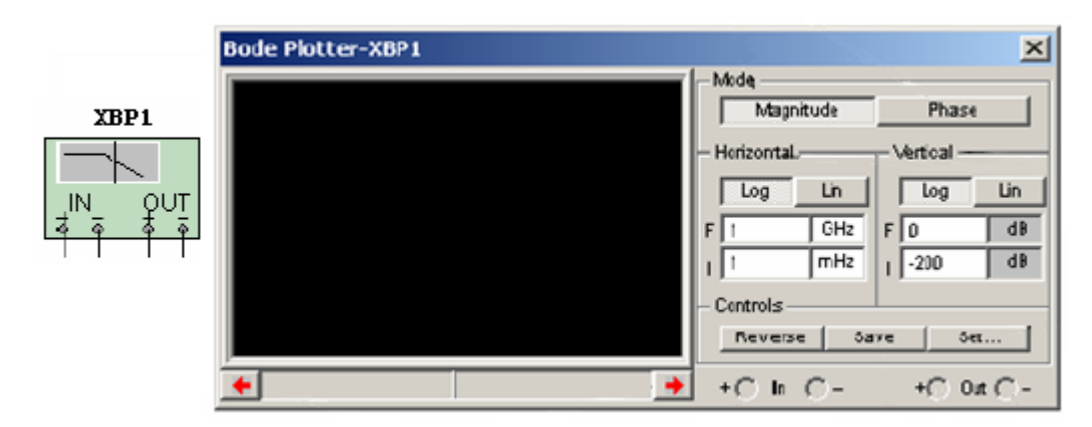

Obr. 7 Ikona a rozvinutý panel Bodeho zapisovača

Zdroj: Hudák - Lipovský - Draganová, 2009.

**Mode** – slúži na výber meracieho módu, či chceme merať amplitúdu alebo fázu.

- Horizontal, Vertikal nastavenie osí.
- Log, Lin nastavenie základne (logaritmická, lineárna).
- $\bullet$  F konečná hodnota.
- $-I počiatočná hodnota.$

**Controls** – panel nastavenia.

- Revers inverzné zobrazenie obrazovky zapisovača.
- $\bullet$  Save uloží výsledky ako súbor \*.bod alebo \*.tdm.
- Set slúži na výber vzorkovacej frekvencie.

**In, Out** – vstupné a výstupné svorky (Hudák, Lipovský, Draganová, 2009).

#### <span id="page-22-0"></span>**1.2.5 Simulácia**

Začatie simulácie môžeme spustiť z hlavnej ponuky SIMULATE/RUN -SIMULATE/STOP, alebo kliknutím na ikonu simulácie (Obr. 8).

#### வி

Obr. 8 Ikona simulácie Zdroj: Pavlus - Franek, 2009.

Spustenie simulácie dokumentuje informácia v stavovom riadku v pravej dolnej časti obrazovky okna TRAN s bežiacim textom SIMULATING a bežiace zelené svetlo. Ak by sme chceli vykonať zmeny parametrov obvodu je potrebné simuláciu zastaviť, zmeny vykonať a simuláciu opätovne spustiť (Pavlus, Franek, 2009).

### <span id="page-23-0"></span>**1.3 Tranzistorový zosilňovač**

#### <span id="page-23-1"></span>**1.3.1 Definícia zosilňovača**

Zosilňovačom nazývame elektronické zariadenie, v ktorom vstupný signál relatívne malého výkonu riadi prenos podstatne väčšej energie z napájacieho zdroja do záťaže. Keďže výkon je súčin dvoch obvodových veličín, napätia a prúdu, v praxi sa to realizuje tak, že vstupným signálom sa ovláda veľkosť prúdu dodávaného z napájacieho zdroja do výstupného obvodu zosilňovacieho stupňa. Teda výstupný (zosilnený) signál je funkciou vstupného (zosilňovaného) signálu. Ako regulačný prvok sa tu používa vhodná elektronická aktívna súčiastka - dnes najčastejšie tranzistor. Zosilňovač predstavuje štvorpól, teda dvojbránu s dvoma vstupnými a dvoma výstupnými svorkami (Žatkovič, 2007).

#### <span id="page-23-2"></span>**1.3.2 Rozdelenie zosilňovačov**

V rádio elektronických zariadeniach sa používajú rôzne druhy zosilňovačov (Michaláč, 1987). Rozdeľujeme ich podľa rôznych hľadísk:

A. Podľa použitých aktívnych súčiastok :

- tranzistorové zosilňovače,
- elektrónkové zosilňovače,
- zosilňovače s integrovanými obvodmi.

B. Podľa frekvencie vstupného riadiaceho signálu :

- nízkofrekvenčné (nf),
- vysokofrekvenčné (vf),
- širokopásmové.

C. Podľa veľkosti budiaceho signálu:

- zosilňovače malých signálov,
- zosilňovače veľkých signálov.

D. Podľa zapojenia zosilňujúcej súčiastky:

- zosilňovače so spoločným emitorom, kolektorom alebo bazou,
- jednočinné alebo dvojčinné.

E. Podľa počtu zosilňujúcich stupňov:

- jednostupňové,
- viacstupňové.

F. Podľa spôsobu väzby medzi zosilňovacími stupňami:

- s väzbou priamou,
- s väzbou RC,
- s väzbou transformátorovou.

### <span id="page-24-0"></span>**1.3.3 Vlastnosti zosilňovačov**

### 1.3.3.1 Zosilnenie

Zosilnenie A je charakterizované ako pomer výstupnej signálovej veličiny k zodpovedajúcej signálovej vstupnej veličine. Poznáme tri základné zosilnenia:

$$
\bullet \quad \text{napäťové zosilnenie (1)} \qquad A_u = \frac{U_2}{U_1} \tag{1}
$$

 prúdové zosilnenie (2) 1 2 *I I*  $A_i =$ (2)

• výkonové zosilnenie (3) 
$$
A_p = \frac{P_2}{P_1}
$$
 (3)

Ak vyjadrujeme zosilnenie v decibeloch (dB) označujeme ho ako zisk zosilňovača (Michaláč, 1987).

#### 1.3.3.2 Vstupná impedancia

Vstupná impedancia  $Z_{vst}$  je daná pomerom (4) vstupného napätia  $U_1$  a vstupným prúdom I<sup>1</sup> . Vstupná impedancia nezávisí od veľkosti budiaceho signálu, ale závisí od jeho frekvencie (Žatkovič, 2007).

$$
Z_{\text{vst}} = \frac{U_1}{I_1}, \Omega \tag{4}
$$

#### 1.3.3.3 Výstupná impedancia

Výstupná impedancia  $Z_{výst}$  je daná pomerom (5) výstupného napätia  $U_2$  bez pripojenej záťaže a výstupného prúdu I<sub>2</sub>, ktorý je zosilňovač schopný dodať pri skratovaných výstupných svorkách. Výstupná impedancia nezávisí od veľkosti výstupného signálu, ale závisí od jeho frekvencie (Žatkovič, 2007).

$$
Z_{\text{vyst}} = \frac{U_2}{I_2}, \Omega \tag{5}
$$

#### 1.3.3.4 Dynamický rozsah

 Dynamický rozsah D je daný pomerom (6) najväčšieho k najmenšiemu signálu na vstupe zosilňovača, ktorý je zosilňovač schopný preniesť pri definovanom výstupnom výkone a skreslení (Žatkovič, 2007).

$$
D = \frac{U_{1\text{max}}}{U_{1\text{min}}} \qquad \text{alebo vyjadrený v decibeloch} \quad D_{dB} = 20 \log \frac{U_{1\text{max}}}{U_{1\text{min}}} \quad \text{Db} \tag{6}
$$

#### 1.3.3.5 Amplitúdová prevodová charakteristika

Amplitúdová prevodová charakteristika (Obr. 9) je grafické znázornenie závislosti amplitúdy výstupného napätia  $U_2$  od amplitúdy vstupného napätia  $U_1$ .

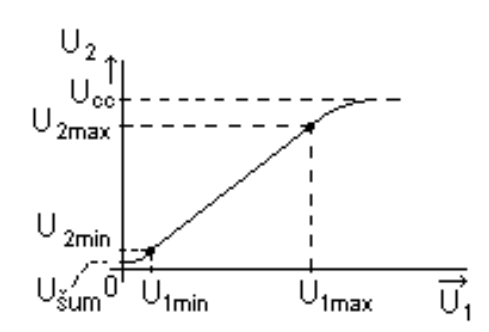

Obr. 9 Amplitúdová prevodová charakteristika zosilňovača

Zdroj: Žatkovič, 2007.

Napätie U1min je minimálne vstupné napätie, ak napätie klesne pod jeho hodnotu, signál sa začne strácať vo vlastných rušivých signáloch zosilňovača. Napätie  $U_{1max}$  je maximálne vstupné napätie, po jeho prekročení bude zosilňovač prebudený (Michaláč, 1987).

1.3.3.6 Citlivosť

Citlivosť udáva veľkosť vstupného napätia zosilňovača, pri ktorom dosiahneme na výstupe požadovaný výstupný výkon. Ak má zosilňovač viac vstupov citlivosť udávame pre každý vstup samostatne (Žatkovič, 2007).

#### 1.3.3.7 Výstupný výkon

Výstupný výkon P2ef (7) je maximálny výkon zosilňovača, ktorý dostaneme na výstupných svorkách zosilňovača pri definovanom skreslení, frekvencii a tvare signálu (Žatkovič, 2007).

$$
P_{2ef} = \frac{(U_{2ef})^2}{R_Z}, \text{W} \tag{7}
$$

#### 1.3.3.8 Šírka prenášaného pásma

Šírka prenášaného pásma B (Obr. 10) je pásmo frekvencií vstupných signálov, pri ktorých je zosilnenie zosilňovača v daných technických parametroch.

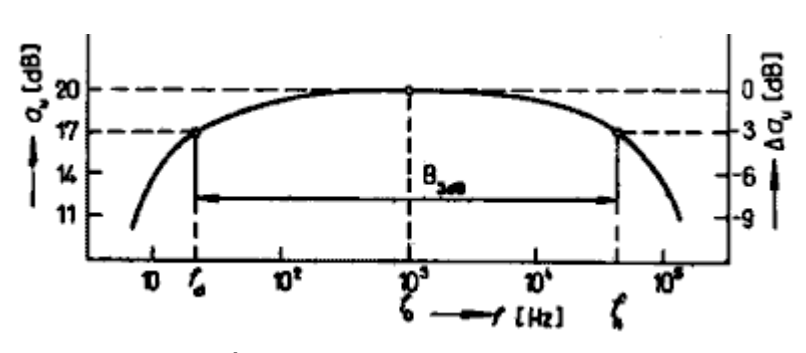

Obr. 10 Útlmová charakteristika zosilňovača Zdroj: Žatkovič, 2007.

Šírka prenášaného pásma je definovaná hraničnými frekvenciami f<sub>D</sub> dolnou medznou frekvenciou a f<sub>H</sub> hornou medznou frekvenciou, ktoré dostaneme poklesom zisku o 3dB voči referenčnej frekvencii (Michaláč, 1987).

#### <span id="page-27-0"></span>**1.3.4 Skreslenie**

Skreslenie môžeme zaradiť medzi nežiaduce charakteristické vlastnosti zosilňovača. Spôsobuje zmeny priebehu výstupného signálu voči priebehu vstupného signálu (Michaláč, 1987).

Skreslenie rozpoznávame:

- lineárne (frekvenčné, fázové),
- nelineárne (harmonické, intermodulačné).

#### 1.3.4.1 Harmonické skreslenie

Harmonické skreslenie zapríčiňujú nelineárne časti volt ampérovej charakteristiky aktívnych zosilňovacích alebo magnetických prvkov. Veľkosť harmonického skreslenia vyjadruje činiteľom harmonického skreslenia (8) (Žatkovič, 2007).

$$
k_h = \frac{\sqrt{U_2^2 + U_3^2 + \dots + U_N^2}}{\sqrt{U_1^2 + U_2^2 + \dots + U_N^2}}.100, %
$$
 (8)

ak  $U_1 >> U_2, U_3,... U_n$  potom platí (9):

$$
k_h = \frac{\sqrt{U_2^2 + U_3^2 + \dots + U_N^2}}{U_1} .100, \, \%
$$
 (9)

#### 1.3.4.2 Intermodulačné skreslenie

Intermodulačné skreslenie vzniká, keď na vstup zosilňovača privedieme viac signálov s rôznymi frekvenciami. Intermodulačné skreslenie je viacnásobne rušivejšie ako harmonické skreslenie. Toto skreslenie hodnotí činiteľ intermodulačného skreslenia(10) (Michaláč, 1987).

$$
k_{i} = \frac{\sqrt{U_{f2+f1}^{2} + U_{f2-f2}^{2} + U_{f2+2f1}^{2} + U_{f2-2f1}^{2} + \dots}}{U_{f1} + U_{f2}}.100\% \tag{10}
$$

#### 1.3.4.3 Frekvenčné skreslenie

Frekvenčné skreslenie závisí od frekvencie vstupného signálu nie však od jeho amplitúdy. Toto skreslenie spôsobuje nerovnomerne zosilnenie signálov rôznych frekvencii v zosilňovači. Na výstupe zosilňovača potom dochádza ku zmenám amplitúdy výstupného signálu v závislosti od frekvencie. Toto skreslenie zapríčiňujú parazitné a väzbové prvky v obvode. Frekvenčne skreslenie sa graficky znázorňuje amplitúdovo-frekvenčnou charakteristikou (Michaláč, 1987).

Činiteľ frekvenčného skreslenia vypočítame zo vzťahu (11):

$$
k_f = \frac{A_{ref}}{A_f} \tag{11}
$$

#### 1.3.4.4 Fázové skreslenie

Fázové skreslenie spôsobuje fázový posun medzi fázou vstupného signálu a fázou výstupného signálu. Fázové skreslenie je závislé od frekvencie a je spôsobené lineárnymi reaktančnými prvkami. Toto skreslenie hodnotí činiteľ fázového skreslenia (12) (Michaláč, 1987).

$$
k_{\varphi} = \varphi_{\text{vyst}} - \varphi_{\text{vst}} \tag{12}
$$

#### <span id="page-29-0"></span>**1.3.5 Pracovné triedy zosilňovačov**

#### 1.3.5.1 Pracovná trieda A

Trieda A (Obr. 11) je charakterizovaná umiestnením kľudového pracovného bodu P<sub>o</sub> v strede lineárnej časti prevodovej charakteristiky a uhol otvorenia je θ =  $2\pi$  = 360°. Potom kolektorový prúd tečie tranzistorom počas celej periódy vstupného budiaceho signálu. Pretože zosilňovacím prvkom aj bez budenia preteká pomerne veľký kolektorový prúd, má trieda malú účinnosť - menej ako 50% .

Výhodou tejto triedy je však veľmi malé skreslenie. Trieda A sa využíva pri nízkofrekvenčných zosilňovačoch, kde nie je treba veľká účinnosť (Uhliř, Křečan, 1985).

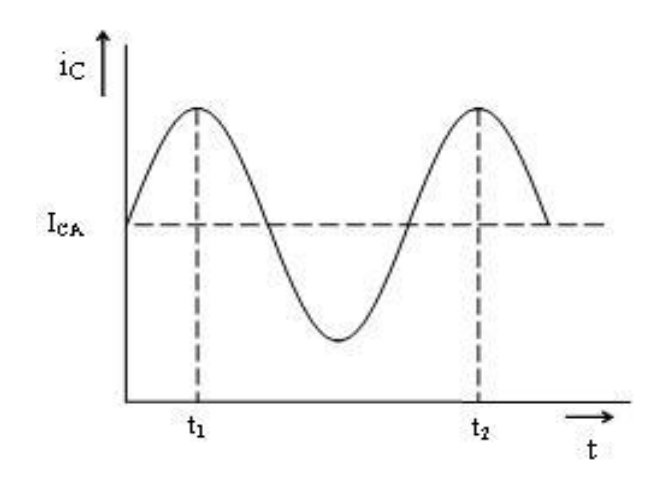

Obr. 11 Pracovná trieda A Zdroj: Čuntala, 2009.

#### 1.3.5.2 Pracovná trieda B

Trieda B (Obr. 12) je charakterizovaná umiestnením kľudového pracovného bodu Po do miesta zániku kolektorového prúdu, takže uhol otvorenia  $\theta = \pi = 180^{\circ}$ . V stave pokoja tranzistorom netečie žiaden prúd. Účinnosť triedy B je menej ako 70%, preto sa trieda B využíva hlavne v dvojčinnom zapojení, kde je účinnosť približne 75%. Trieda B sa používa v koncových stupňoch nízkofrekvenčných zosilňovačov (Uhliř, Křečan, 1985).

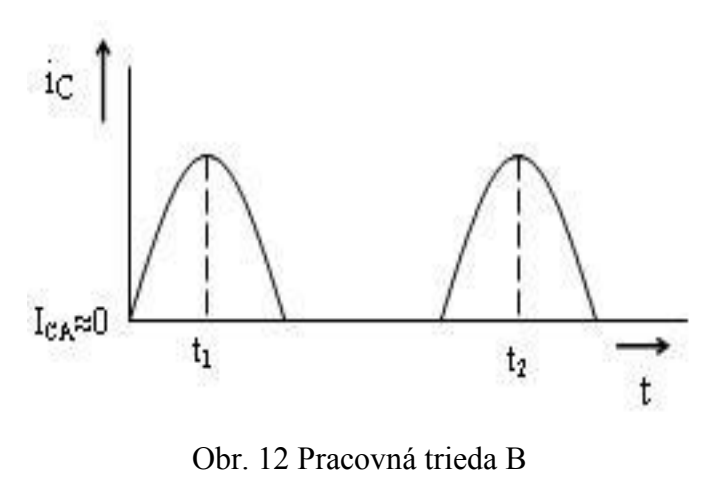

Zdroj: Čuntala, 2009.

#### 1.3.5.3 Pracovná trieda C

Trieda C (Obr. 13) je definovaná umiestnením kľudového pracovného bodu Po za miesto zániku kolektorového prúdu, takže tranzistorom tečie prúd v kratšom čase ako je polperióda vstupného signálu. Uhol otvorenia je θ < π < 180°. Účinnosť tejto triedy je približne 85%. Nevýhodou triedy C je veľké skreslenie, preto sa využíva tam, kde to nie je chybou, prevažne pri vysokofrekvenčných zmiešavačoch (Uhliř, Křečna, 1985).

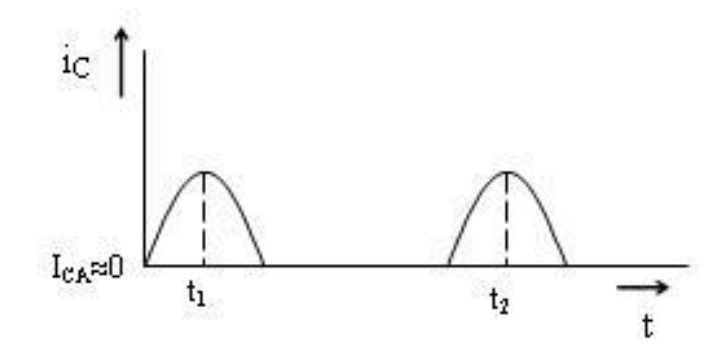

Obr. 13 Pracovná trieda C Zdroj: Čuntala, 2009.

#### <span id="page-30-0"></span>**1.3.6 Základné zapojenia tranzistorových zosilňovačov**

Tranzistor je polovodičová zosilňovacia súčiastka. Môžeme ich rozdeliť na :

- bipolárny tranzistor (PNP, NPN),
- unipolárny tranzistor (FET, MOS).

Bipolárny tranzistor je polovodičový elektronický prvok skladajúci sa z troch polovodičových vrstiev oddelených dvomi priechodmi. Tranzistor má tri elektródy:

 $E$  – emitor,

B – báza,

K – kolektor.

Z hľadiska obvodových veličín je tranzistor zapojený ako dvojbrána - jedna z jeho elektród je spoločná vstupnej a výstupnej bráne.

Podľa toho, ktorá elektróda je spoločná rozoznávame tri základné zapojenia tranzistorového zosilňovača:

1. SB – zapojenie so spoločnou bázou,

- 2. SE zapojenie so spoločným emitorom (najpoužívanejšie zapojenie),
- 3. SK zapojenie so spoločným kolektorom.

Ak má tranzistor vo všetkých troch zapojeniach pracovať ako zosilňovačov musí byť:

- priechod emitor báza polarizovaný v priepustnom smere,
- priechod kolektor báza polarizovaný v závernom smere (Makovíny, 1994).

1.3.6.1 Zapojenie tranzistorového zosilňovača so spoločnou bázou

Vstupná impedancia pri zapojení tranzistorového zosilňovača so spoločnou bázou (Obr. 14) je pomerne veľmi malá a preto sa zosilňovač musí budiť určitým výkonom, ktorý sa zväčšuje so zväčšovaním odporu zaťahovacieho rezistora. Výstupná impedancia je veľká.

Prúdové zosilnenie je menšie ako 1. Napäťové zosilnenie je v širokom rozmedzí priamo úmerné zaťahovaciemu odporu. Zosilnenie výkonu je pomerne malé, 20 až 30 dB (Uhliř, Křečan, 1985).

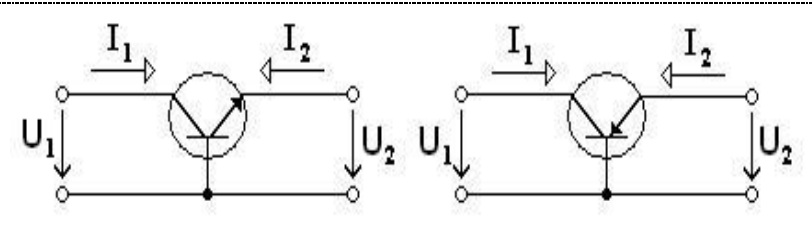

Obr. 14 Zapojenie tranzistora so spoločnou bázou

#### 1.3.6.2 Zapojenie tranzistorového zosilňovača so spoločným emitorom

Toto je najčastejšie používané zapojenie (Obr. 15). Vonkajšími obvodmi tranzistora možno ovplyvniť vstupnú a výstupnú impedanciu, veľkosť zosilnenia alebo zosilnenia napätia na úkor prúdu alebo výkonu. Hodnoty vstupnej a výstupnej impedancie závisia od polohy pracovného bodu tranzistora. Výkonové zosilnenie je zo všetkých možných zapojení najväčšie (Uhliř, Křečan, 1985).

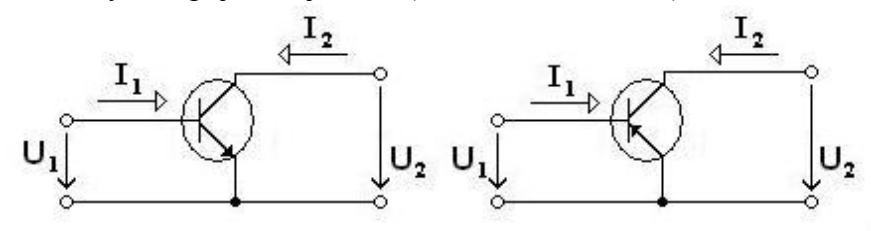

Obr. 15 Zapojenie tranzistora so spoločným emitorom

#### 1.3.6.3 Zapojenie tranzistorového zosilňovača so spoločným kolektorom

Zapojenie tranzistorového zosilňovača so spoločným kolektorom (Obr. 16) má zo všetkých troch zapojení najväčšiu vstupnú impedanciu a najmenšiu výstupnú impedanciu. Napäťové zosilnenie je menšie ako 1, prúdové zosilnenie je veľké. Tranzistor v zapojení so spoločným kolektorom sa nazýva tiež emitorový sledovač (Uhliř, Křečan, 1985).

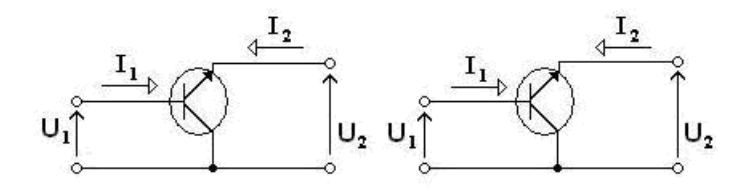

Obr. 16 Zapojenie tranzistora so spoločným kolektorom

#### <span id="page-33-0"></span>**1.3.7 Spätná väzba v zosilňovačoch**

Spätnou väzbou (Obr. 17) v zosilňovačoch rozumieme prenos časti zosilneného elektrického signálu z výstupu zosilňovača späť na jeho vstup. Podľa veľkosti fázového posunu medzi signálom privádzaným na vstup zosilňovača a signálom privedeným z výstupu sa výsledný prenos buď zmenšuje (záporná spätná väzba), alebo zväčšuje (kladná spätná väzba).

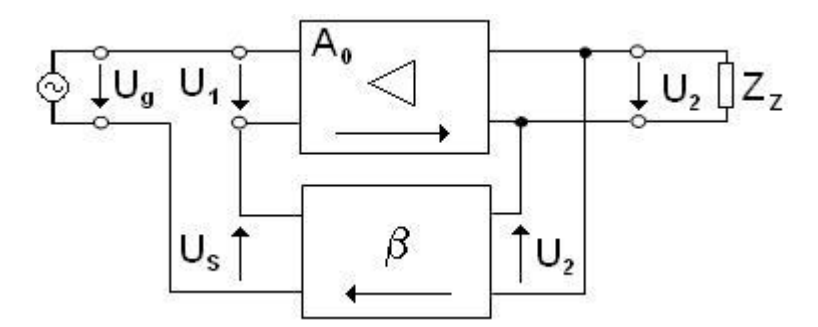

Obr. 17 Zosilňovač so spätnou väzbou

Výraz  $\left[1-\beta(j\omega)A(j\omega)\right]$  vyjadruje frekvenčne závislú veľkosť spätnej väzby. Účinok spätnej väzby závisí od polarity spätnoväzobného napätia oproti polarite napätia na vstupe zosilňovača. Ak je:

- $|1 \beta A| > 1$ , spätná väzba je záporná, platí: A<sup>\*</sup> < A,
- $|1-\beta.A|$  < 1, spätná väzba je kladná, platí: A<sup>\*</sup> > A,
- $|1-\beta.A|=0$ , spätná väzba je kritická,  $A^* \to \infty$ , potom U<sub>2</sub> nezávisí od U<sub>1</sub>.

Záporná spätná väzba zmenšuje harmonické, frekvenčné aj fázové skreslenie, vyvoláva pokles zosilnenia a zmenšuje šírku prenášaného pásma. Používa sa najmä v nízkofrekvenčných zosilňovačoch.

Kladná spätná väzba ovplyvňuje vstupnú aj výstupnú impedanciu obvodu. Vo väčšine prípadov na pôsobí parametre opačne ako záporná spätná väzba. Kladná spätná väzba sa používa najmä v oscilátoroch.

Spätná väzba ovplyvňuje všetky dynamické vlastnosti zosilňovača (Čuntala, 2009).

### <span id="page-34-0"></span>**1.4 Operačné zosilňovače**

### <span id="page-34-1"></span>**1.4.1 Definícia operačného zosilňovača**

Operačné zosilňovače tvoria skupinu analógových integrovaných obvodov. Sú to jednosmerné zosilňovače s veľkým napäťovým zosilnením, veľkou vstupnou impedanciou a malou výstupnou impedanciou. Operačný zosilňovač pracuje v princípe ako diferenčný zosilňovač (Michaláč, 1987).

### <span id="page-34-2"></span>**1.4.2 Základne pojmy**

- **Napäťová nesymetria vstupov** je napätie, ktoré musíme priviesť na vstupné svorky operačného zosilňovača, aby sme dostali výstupné nulové napätie.
- **Prúdová nesymetria vstupov** je rozdiel prúdov privádzaných do obidvoch vstupov, ak je výstupné napätie nulové.
- **Vstupný napäťový rozsah** je to rozsah vstupných napätí, pri ktorom má operačný zosilňovač požadované špecifikované funkčné vlastnosti.
- **Vstupný kľudový prúd** je to hodnota prúdu, ktorý operačný zosilňovač odoberá z napájacieho zdroja pri nulovom vstupnom signáli.
- **Vstupný diferenčný odpor** je odpor medzi jedným vstupom a druhým uzemneným vstupom.
- **Napäťové zosilnenie pri otvorenej spätnoväzobnej slučke** je napäťové zosilnenie definované pre predpísanú záťaž, napájacie napätie a maximálny prípustný neskreslený signál pri kompenzovanej napäťovej nesymetrii vstupov.
- **Príkon operačného zosilňovača** je jednosmerný príkon, ktorý je dodávaný do obidvoch vetví napájania, potrebný ku činnosti operačného zosilňovača pri nulovom výstupnom napätí.
- **Tepelný drift** vyjadruje sa súčiniteľom tepelnej závislosti vstupnej napäťovej alebo prúdovej nesymetrie (Čuntala, 2009).

34

#### <span id="page-35-0"></span>**1.4.3 Charakteristické vlastnosti ideálneho operačného zosilňovača**

- Nekonečné veľké napäťové zosilnenie v celom frekvenčnom pásme.
- Frekvenčná nezávislosť nekonečne široké frekvenčné pásmo.
- Nekonečne veľký vstupný odpor  $R_{vst} = \infty \Omega$ .
- Nulový výstupný odpor  $R_{výst}$ =0  $\Omega$ .
- Nulovému vstupnému napätiu zodpovedá nulové výstupné napätie.
- Statická prevodová charakteristika je priamka  $U_2=f(U_1)$ .
- Reálny operačný zosilňovač tieto hodnoty nemôže dosiahnuť, ale niektorými parametrami sa približuje:
	- Napäťové zosilnenie A =  $10^4$  až  $10^8$
	- Vstupná impedancia R<sub>vst</sub> = 5 \* 10<sup>4</sup> až 2 \* 10<sup>6</sup>  $\Omega$
	- Výstupný odpor R<sub>vyst</sub> = 50 až 150 Ω (Michaláč, 1987).
- Operačné zosilňovače majú vysoké zosilnenie v stave naprázdno  $10^3$  až  $10^5$ .
- Zápornou spätnou väzbou však toto zosilnenie znižujeme.
- Čím silnejšia je záporná spätná väzba, tým sú vlastnosti presnejšie a stabilnejšie.

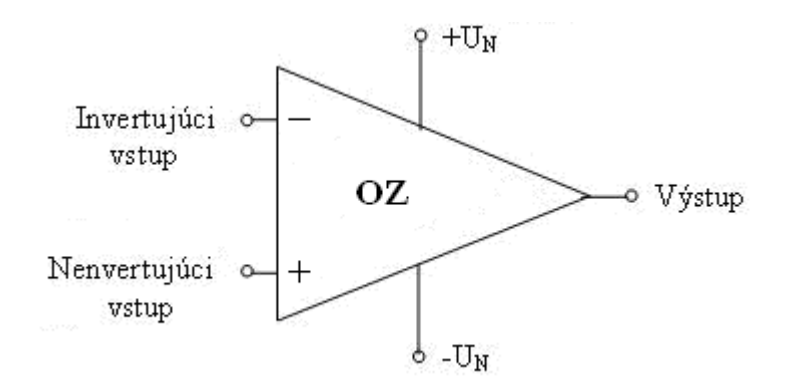

Obr. 18 Schematická značka operačného zosilňovača

Operačné zosilňovače (Obr. 18) sú napájané symetrickým napätím  $\pm U_N$ Obvykle majú dva vstupy:

- 1. Invertujúci (-) signál privedený na tento vstup, má na výstupe opačnú polaritu,
- 2. Neinvertujúci (+) signál privádzaný na vstup, má na výstupe rovnakú polaritu.

Väčšinou ide o rozdielový zosilňovač (diferenčný), t.j. vstupný signál je zosilneným rozdielom dvoch vstupných signálov. Vonkajším zapojením možno ovplyvniť vlastnosti tohto zosilňovača. Pripojením jednej pasívnej súčiastky alebo niekoľkých pasívnych súčiastok k vývodom operačného zosilňovača sa vytvorí spätná väzba, ktorou sa zabezpečí, že operačný zosilňovač bude pracovať ako diferenčný zosilňovač, lineárny zosilňovač invertujúci vstupný signál, zosilňovač neinvertujúci vstupný signál, integrátor, derivačný článok, generátor rôznych priebehov napätí, filter, oscilátor (Uhliř, Křečan, 1985).

Charakteristické pre operačný zosilňovač je existencia troch pracovných oblastí (Obr. 19). Sú dve oblasti nasýtenia, ktoré sa využívajú v zapojeniach operačného zosilňovača vo funkcii komparátora. Tretia oblasť je oblasť lineárnej činnosti. V tejto oblasti pracuje operačný zosilňovač ako zosilňovač malých vstupných signálov, rádovo niekoľko milivoltov až mikrovoltov so zosilnením A (Žatkovič, 2007).

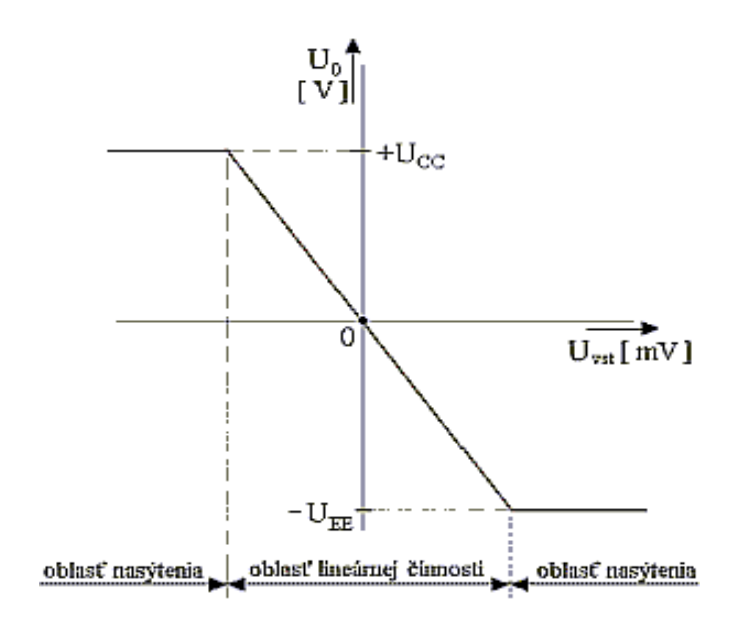

Obr. 19 Prenosová charakteristika operačného zosilňovača

Zdroj: Žatkovič, 2007.

#### <span id="page-37-0"></span>**1.4.4 Základné zapojenia operačných zosilňovačov**

#### 1.4.4.1 Invertujúci operačný zosilňovač

Výstupné napätie má oproti vstupnému napätiu opačnú polaritu. Fázový posuv medzi vstupným a výstupným napätím je 180°. Toto zapojenie (Obr. 20) môže pracovať s kladným i záporným signálom, ktorý môže byť jednosmerný alebo striedavý (Čuntala, 2009).

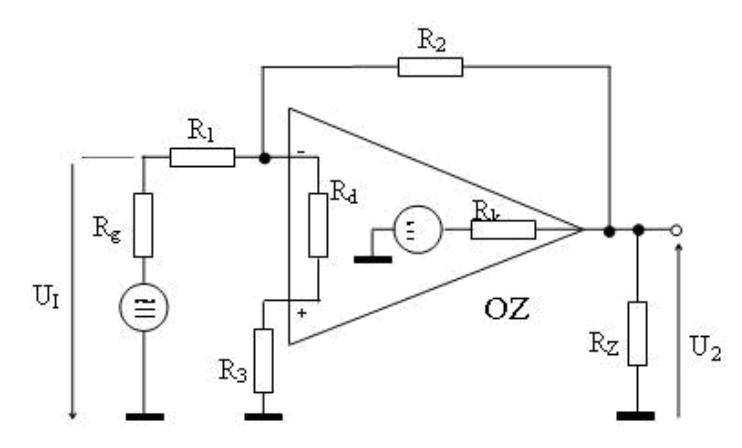

Obr. 20 Schéma invertujúceho operačného zosilňovača Zdroj: Čuntala, 2009.

V prípade použitia ideálneho operačného zosilňovača určujeme celkové zosilnenie pomerom rezistorov R<sub>1</sub> a R<sub>2</sub>. Vstupný odpor sa rovná rezistoru R<sub>1</sub>. Možno ho brať do úvahy ako kombinovaný prevodník. Rezistror R<sub>1</sub> pracuje v prevodníku prúdu, rezistor R<sub>2</sub> v prevodníku napätia. Rezistor R<sub>3</sub> kompenzuje vplyv vstupného prúdu operačného zosilňovača (Uhliř, Křečan, 1985). Jeho odpor sa volí podľa vzťahu (13):

$$
R_3 = \frac{R_1 R_2}{R_1 + R_2} \tag{13}
$$

#### 1.4.4.2 Neinvertujúci operačný zosilňovač

Výstupné napätie má rovnakú polaritu ako vstupné napätie. Fázový posuv je 0. Zapojenie (Obr. 21) môže pracovať aj s kladným i záporným signálom, ktorý môže byť jednosmerný alebo striedavý. V prípade použitia ideálneho operačného zosilňovača vlastnosti obvodu určujú rezistory  $R_1$  a  $R_2$  (Čuntala, 2009).

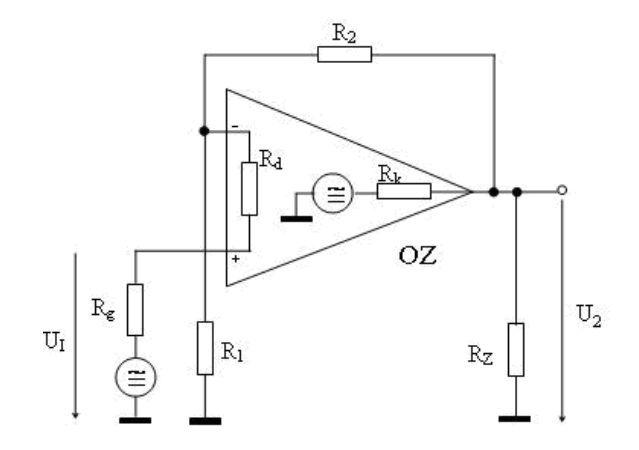

Obr. 21 Schéma neinvertujúceho operačného zosilňovača Zdroj: Čuntala, 2009.

#### 1.4.4.3 Rozdielový operačný zosilňovač

Spojením invertujúceho a neinvertujúceho zapojenia vzniká rozdielový operačný zosilňovač (Obr. 22). Toto zapojenie môže pracovať s jednosmernými aj striedavými vstupnými signálmi. Ja to najtypickejšie a často používané zapojenie. V praxi sa často volí hodnota rezistorov  $R_1 = R_2$ ,  $R_3 = R_4$ . Výstupný signál U<sub>2</sub> (14) sa rovná násobku rozdielu obidvoch vstupných signálov  $U_1$  a  $U_1$ <sup>'</sup> a prenosu napätia A<sub>U</sub> (Uhliř, Křečan, 1985).

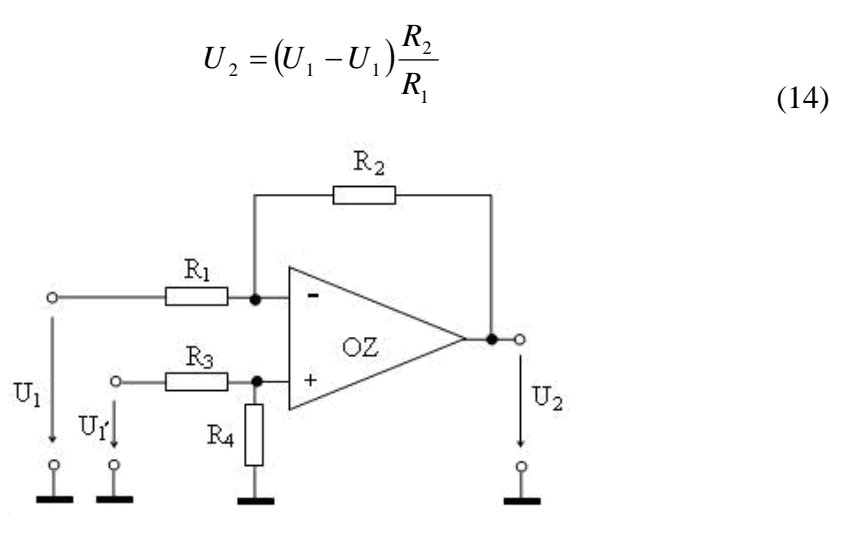

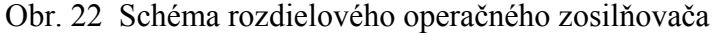

Zdroj: Čuntala, 2009.

Pre zosilnenie platí (15):

$$
A = \frac{U_2}{U_1 - U_1} \quad \text{alebo} \quad A = \frac{R_2}{R_1} = \frac{R_4}{R_3} \tag{15}
$$

1.4.4.4 Aktívna pásmová priepusť

Aktívna pásmová priepusť (Obr. 23) pracuje ako filter, ktorý prepúšťa signály (Obr. 24) od určitej požadovanej dolnej hraničnej frekvencie  $f<sub>D</sub>$  až po určitú požadovanú hornú hraničnú frekvenciu f<sub>H</sub> s minimálnym útlmom a všetky ostatné signály s frekvenciami nižšími ako f<sub>D</sub> a vyššími ako f<sub>H</sub> prenáša s požadovaným útlmom  $(Zatkovi\check{c}, 2007)$ .

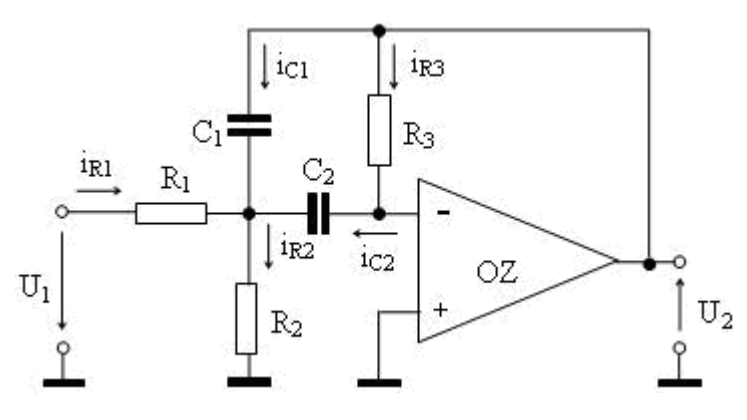

Obr. 23 Schéma aktívnej pásmovej priepuste

Zdroj: Čuntala, 2009.

Pre harmonický signál platí, že zosilnenie pri  $\omega_0$  je (16):

$$
A(\omega_0) = \frac{U_2}{U_1} = -\frac{R_3}{R_1(1 + C_1/C_2)}
$$
(16)

Šírku B prenášaného pásma pre pokles o 3 dB vypočítame zo vzťahu (17):

$$
B = \frac{f_0}{Q} \qquad f_O = \frac{\omega_0}{2\pi} \tag{17}
$$

Činiteľ kvality Q vypočítame zo vzťahu (18):

$$
Q = \frac{\sqrt{R_3/R_1 + R_3/R_2}}{\sqrt{C_1/C_2} + \sqrt{C_2/C_1}}
$$
(18)

Ak platí  $C=C_1=C_2$ , potom (19):

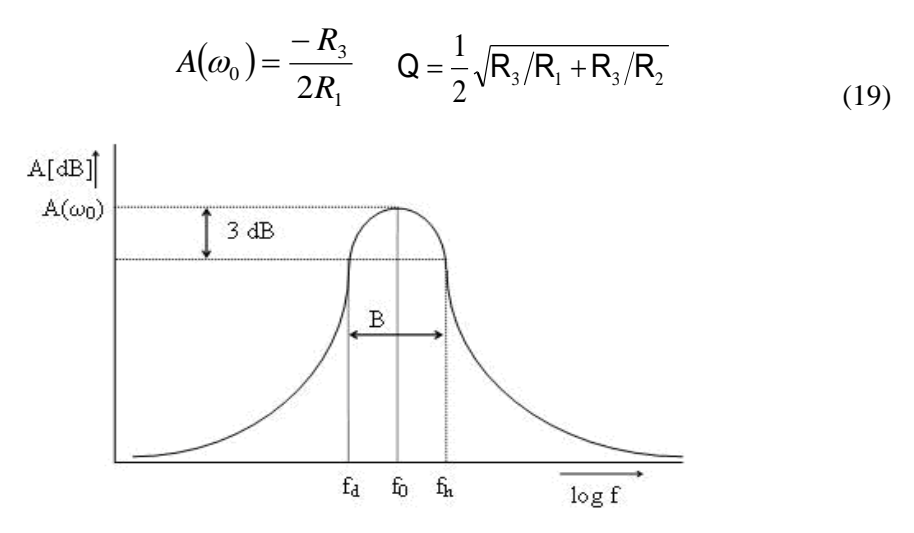

Obr. 24 Ideálna amplitúdovo-frekvenčná charakteristika pásmového priepustu

Zdroj: Čuntala, 2009.

. . . . . . .

## <span id="page-41-0"></span>**2 Cieľ práce**

Cieľom mojej diplomovej práce je navrhnúť funkčné elektronické obvody ako jednostupňový tranzistorový zosilňovač a aktívnu pásmovú priepusť, ktoré sa budú využívať ako študijná pomôcka na cvičeniach z predmetu Elektronika. Jednotlivé elektronické obvody následne zhotoviť a uskutočniť na nich jednotlivé merania.

Výsledky merania zhotovených elektronických obvodov ďalej spracovať, porovnať ich so simuláciou v programe MultiSIM. Vyhodnotiť odlišnosti vo výsledkoch s dôrazom najmä na presnosť simulácie a z toho vyplývajúcu výpočtovú náročnosť modelu vybraného obvodu.

### <span id="page-42-0"></span>**3 Metodika práce**

Pri spracovaní diplomovej práce bude potrebné zhromaždiť materiál zameraný na problematiku zaoberajúcu sa elektronikou, nízkofrekvenčnou technikou a simuláciou elektronických obvodov v prostredí SPICE.

Informácie budeme získavať prevažne z odborných publikácií z knižnice Slovenskej Poľnohospodárskej Univerzity v Nitre, odborných elektrotechnických časopisov a z internetu.

Teoretická časť bude pozostávať z definovania jednotlivých elektronických obvodov, prostredia SPICE a simulačného programu MultiSIM. Tento celok bude ďalej rozdelený na štyri elementárne časti:

- prostredie SPICE,
- program MultiSIM,
- tranzistorový zosilňovač,
- operačný zosilňovač.

Prvé dve časti budú zamerané na simuláciu elektronických obvodov. Budú popisovať históriu a vývoj simulačných programov, pracovné prostredie programu a základné prvky potrebné pri práci s programom.

Ďalšie dve časti budú popisovať jednotlivé elektronické obvody, ich základné vlastnosti, popisy možných zapojení a definíciu jednotlivých stavov pre výpočet obvodových veličín.

Vlastná práca bude pozostávať z návrhu jednotlivých elektronických obvodov, simulácie obvodov v programe MultiSIM, zhotovenia a zmerania jednotlivých elektronických obvodov.

Pri návrhu jednotlivých obvodov budeme postupovať nasledovne:

- zadanie základných parametrov obvodu,
- výber jednotlivej schémy pre daný elektronický obvod,
- vypracovanie postupu práce,
- riešenie práce výpočet obvodových veličín jednotlivých elektronických obvodov,

 pridelenie hodnôt normalizovaných súčiastok podľa katalógu k vypočítaným hodnotám jednotlivých súčiastok.

Simulácia jednotlivých elektronických obvodov v programe MultiSIM bude pozostávať z nasledovných krokov:

- zostavenie obvodov podľa schémy zapojenia,
- nastavenie parametrov obvodov,
- pripojenie meracích prístrojov a ich nastavení,
- simulácia obvodov,
- úprava grafických výsledkov zo simulácie.

Realizácia samotných funkčných blokov:

- zaobstaranie jednotlivých súčiastok obvodu,
- návrh obvodu na dosku plošných spojov,
- zhotovenie dosky plošných spojov,
- osadenie dosky plošných spojov.

Po zhotovení elektronických obvodov budeme pristupovať k oživeniu jednotlivých elektronických obvodov a meraní. Meranie budeme uskutočňovať v elektrotechnickom laboratóriu Strednej odbornej školy vo Vrábľoch, kde si zostavíme meracie pracovisko a zmeriame sme amplitúdovo-frekvenčnú charakteristiku daných obvodov.

Meracie pracovisko bude pozostávať z osciloskopu MOS – 620CH, milivoltmetera TESLA BM 512, RC generátora TESLA BM 534 a pre napájanie použijeme stabilizované zdroje TESLA BS 554.

Namerané výsledky budeme následne porovnávať s výsledkami zo simulácie a vyhodnotíme meranie.

### <span id="page-44-0"></span>**4 Výsledky práce**

#### <span id="page-44-1"></span>**4.1 Návrh jednostupňového zosilňovača**

Navrhnite jednostupňový mikrofónový predzosilňovač. Ako zosilňujúcu súčiastku použite bipolárny tranzistor v zapojení so spoločným emitorom. Vnútorný odpor mikrofónu je R<sub>g</sub> = 1 kΩ. Na výstupe bude zosilňovač zaťažený vstupným odporom nasledujúceho stupňa  $R_z = 10$  kΩ.

#### <span id="page-44-2"></span>**4.1.1 Postup práce**

V tomto zapojení (Obr. 25) použijeme bipolárny tranzistor typu BC 547. Z katalógu si pre odporúčaný pracovný bod  $U_{CE} = 5$  V,  $I_C = 2$  mA,  $U_{BE} = 0.6$  V vypíšeme parametre h tranzistora:

vstupná impedancia h<sub>11e</sub> = 4,5 kΩ,

činiteľ spätného zosilnenia  $h_{12e} = 1.5 * 10-4$ ,

prúdový zosilňujúci činiteľ  $h_{21e} = 300$ ,

vstupná admitancia h<sub>22e</sub> = 30 μS.

Obvod bude napájaný jednosmerným napätím  $U_{CC} = 12$  V.

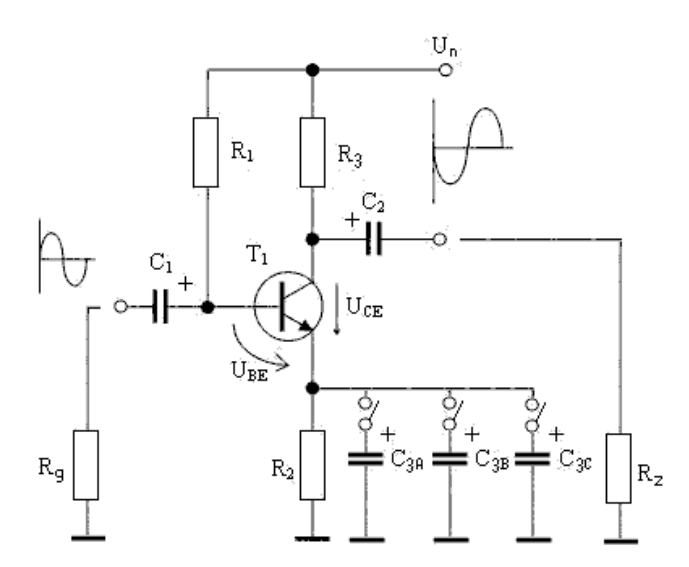

Obr. 25 Schéma zapojenia jednostupňového zosilňovača

#### <span id="page-45-0"></span>**4.1.2 Riešenie práce**

Predpokladajme, že pre dobrú teplotnú stabilizáciu pracovného bodu volíme URE= 1,2V to je 10% napájacieho napätia.

$$
\Delta h = h_{11e} \cdot h_{22e} - h_{21e} \cdot h_{12e} = 4,5.10^3 \cdot 30.10^{-6} - 1,5.10^{-4} \cdot 300 = 0,09
$$
\n(20)

$$
I_B = \frac{I_C}{h_{21e}} = \frac{2.10^{-3}}{300} = 6,66 \,\mu\text{A}
$$
\n(21)

$$
I_E = I_C + I_B = 2.10^{-3} + 6,66.10^{-6} \approx 2mA \tag{22}
$$

$$
R_E = \frac{U_{\text{Re}}}{I_{\text{E}}} = \frac{1.2}{2.10^{-3}} = 600\Omega
$$
\n(23)

Volíme normalizovaný rezistor R<sub>2</sub> = 680  $\Omega$ /50mW

Pri pohľade na obvod tranzistora zo strany bázy platí obvodová rovnica podľa II. Kirchhoffového zákona:

$$
U_{RB} + U_{BE} + U_{RE} - U_{CC} = 0 \quad \text{pretože} \quad U_{RB} = R_B . I_B \tag{24}
$$

vypočítame hodnotu R<sub>B</sub> (25)

$$
R_B = \frac{U_{CC} - U_{BE} - U_{RE}}{I_B} = \frac{12 - 0.6 - 1.2}{6.66 \cdot 10^{-6}} = 1531531,532 \Omega
$$
\n(25)

Volíme normalizovaný rezistor  $R_1 = 1.5 M\Omega/50mW$ 

Pri pohľade na obvod tranzistora zo strany kolektora platí obvodová rovnica podľa II. Kirchhoffového zákona (26):

$$
U_{RC} + U_{CE} + U_{RE} - U_{CC} = 0 \quad \text{pretože} \quad U_{RC} = R_C . I_C \tag{26}
$$

vypočítame hodnotu R<sub>C</sub> (27)

$$
R_C = \frac{U_{CC} - U_{CE} - U_{RE}}{I_C} = \frac{12 - 5 - 1.2}{2.10^{-3}} = 2900\Omega
$$
\n(27)

Volíme normalizovaný rezistor  $R_3 = 3.3 \text{ k}\Omega/50 \text{mW}$ 

Vnútorný odpor zdroja signálu pre bázu je (28):

$$
R_{g'} = \frac{R_g \cdot R_B}{R_g + R_B} = \frac{1000.1531531532}{1000 + 1531531532} = 999,347 \Omega
$$
\n(28)

Účinný zaťažovací odpor zosilňovača je v dynamickom režime tvorení paralelnou kombináciou kolektorového odporu  $R_C$  a vonkajšieho zaťažovacieho odporu  $R_Z$  (29).

$$
R_{Z'} = \frac{R_c R_Z}{R_c + R_Z} = \frac{10000.2900}{1000 + 2900} = 2248\Omega
$$
\n(29)

#### Vstupný odpor zosilňovača

Pre vyjadrenie vstupného odporu zosilňovača, musíme najskôr určiť vstupný odpor zosilňovacej súčiastky r<sub>1</sub>. Tranzistor sa na svojich vstupných svorkách b - e javí ako nelineárny rezistor, jeho veľkosť v danom pracovnom bode môžeme vyjadriť pomerom odpovedajúcich vstupných veličín U<sub>BE</sub> a I<sub>B</sub>. Vyjadríme tak vstupný odpor súčiastky z linearizovaných rovníc podľa vzťahu (30):

$$
r_1 = \frac{h_{11e} + \Delta h.R_{2}}{1 + h_{22e}.R_{2}} = \frac{4500 + 0.09.2248}{1 + 30.10^{-6}.2248} = 4405,231\Omega
$$
\n(30)

Z výpočtu je vidieť, že tento odpor sa príliš nelíši od hodnoty parametru  $h_{11e}$ . V bežných výpočtoch budeme môcť obvykle nahradiť r<sub>1</sub>, parametrom h<sub>11e.</sub>

Na vstupných svorkách celého zosilňovača pôsobí vstupný odpor zosilňovača  $R_{VST}(31)$ . Jeho veľkosť je daná paralelnou kombináciou všetkých rezistorov, ktoré vo vstupe zosilňovača pôsobia.

$$
R_{VST} = \frac{r_1.R_B}{r_1 + R_B} = \frac{4405,231.1531531,532}{4405,231 + 1531531,532} = 4392,596\Omega
$$
\n(31)

Pri porovnaní výslednej hodnoty  $R_{VST}$  a hodnoty parametru  $h_{11e}$  je vidieť, že pri veľkom rozdiele hodnôt odporov R<sub>B</sub> a R<sub>VST</sub> je možno vyjadriť v prvom priblížení R<sub>VST</sub> = h<sub>11e.</sub>

#### Výstupný odpor zosilňovača

Tranzistor sa na svojich výstupných svorkách c-e správa ako zdroj s vnútorným odporom r2, ktorý nazývame výstupný odpor zosilňovača súčiastky - tranzistora. Jeho veľkosť závisí na vlastnostiach tranzistora a na rezistore, ktorý je pripojený medzi vstupné svorky tranzistora b-e , t. j. na vnútornom odpore zdroja signálu pre bázu tranzistoru  $R_g$ .

Z linearizovaných rovníc vyplýva (32):

$$
r_2 = \frac{h_{11e} + R_g'}{\Delta h_e + h_{22e} \cdot R_g} = \frac{4500 + 999,347}{0,09 + 30.10^{-6},999,347} = 45827,892\Omega
$$
\n(32)

Zosilňovač ako celok sa medzi svojimi výstupnými svorkami správa, vzhľadom na vnútorný zaťažovací odpor, ako zdroj s vnútorným odporom, ktorý nazývame výstupný odpor zosilňovača. Jeho veľkosť (33) určíme ako paralelnú kombináciu odporov, ktoré sú medzi výstupnými svorkami zapojené:

$$
R_{\text{v/sr}} = \frac{r_2 \cdot R_C}{r_2 + R_C} = \frac{45827,892.2900}{45827,892 + 2900} = 2727,409 \Omega
$$
\n(33)

Výpočet kondenzátorov C1, C2, C3. Ich voľbou ovplyvňujeme dolnú hraničnú frekvenciu zosilňovača f<sub>d</sub>. Volíme f<sub>d</sub> = 30 Hz, pri ktorej poklesne napäťový zisk zosilňovača o 3 dB. Je to výsledný pokles zisku zodpovedajúci súčtu poklesov spôsobených jednotlivými kondenzátormi  $C_1$ ,  $C_2$ ,  $C_3$ . Celkový pokles výstupného napätia (34) (Tab. 1)  $a_x = -3$  dB (-6 dB,-9 dB) preto rozdelíme medzi jednotlivé kondenzátory.

$$
a_x = -10\log\left[1 + \left(\frac{\omega n}{\omega d}\right)^2\right]
$$
\n(34)

$$
\omega d = 2.\pi f d \tag{35}
$$

Údaje k pre zvolené poklesy  $a_x$  vypočítame zo vzťahu (36):

$$
k = \sqrt{10^{-\frac{a_x}{10}} - 1}
$$
 (36)

Tab. 1 Údaje k pre zvolené poklesy *ax*

| $a_{x}$ | $\vert$ -0,25 $\vert$ -0,5 $\vert$ -1 $\vert$ -,125 $\vert$ -2 $\vert$ -3 $\vert$ -3,5 $\vert$ -6,5 $\vert$ -9 |  |  |  |  |
|---------|----------------------------------------------------------------------------------------------------|--|--|--|--|
|         | k   0,243   0,349   0,509   0,578   0,765   1   1,113   1,862   2,635                                          |  |  |  |  |

Kondenzátorom C<sub>1</sub>, C<sub>2</sub> volíme rovnaké poklesy  $a_{x1} = a_{x2} = -1,25dB$ 

Pre výpočet kondenzátorov C<sub>3a</sub>, C<sub>3b</sub>, C<sub>3c</sub> volíme:

$$
a_{x3a} = -3 - (a_{x1} + a_{x2}) = -3 - (-1,25 - 1,25) = -0,5dB
$$
\n(37)

$$
a_{x3b} = -6 - (a_{x1} + a_{x2}) = -6 - (-1,25 - 1,25) = -3,5dB
$$
\n(38)

$$
a_{x3c} = -9 - (a_{x1} + a_{x2}) = -9 - (-1,25 - 1,25) = -6,5dB
$$
\n(39)

Pre zvolený pokles  $a_x$  hľadáme frekvenciu  $f_n$ .

$$
\omega n1 = \omega n2 = k.\omega d = 0,578.188,4 = 109 rad.s^{-1}
$$
\n<sup>(40)</sup>

$$
\omega n 3a = k.\omega d = 0,349.188,4 = 66 \text{rad} \cdot \text{s}^{-1}
$$
\n(41)

$$
\omega n3b = k.\omega d = 1,113.188,4 = 210rad.s^{-1}
$$
\n(42)

$$
\omega n 3c = k.\omega d = 1,862.188,4 = 351 rad.s^{-1}
$$
\n(43)

$$
C_1 = \frac{1}{\omega n 1. (R_{\text{vsif}} + R_g)} = \frac{1}{109. (4392.596 + 1000)} = 1,701.10^{-6} F
$$
 (44)

Volíme normalizovaný kondenzátor 2,2 μF /100V

$$
C_2 = \frac{1}{\omega n 2 \left(R_c + R_z\right)} = \frac{1}{109 \left(2900 + 10000\right)} = 7{,}112^{-7} F
$$
\n(45)

Volíme normalizovaný kondenzátor 680 nF/100V

$$
C_{3a} = \frac{1h_{21e}}{\omega nEA(R_{\text{vsif}} + R_g)} = \frac{1}{66(4500 + 1000)} = 8,26^{-4} F
$$
\n(46)

Volíme normalizovaný kondenzátor 1000 μF/35V

$$
C_{3b} = \frac{1h_{21e}}{\omega nEB(R_{\text{vstr}} + R_g)} = \frac{1}{210(4500 + 1000)} = 2.6^{-4} F
$$
 (47)

Volíme normalizovaný kondenzátor 330 μF/35V

$$
C_{3c} = \frac{1h_{21e}}{\omega nE C \left(R_{\text{vsfT}} + R_g\right)} = \frac{1}{351 \cdot (4500 + 1000)} = 1,55^{-4} F
$$
\n(48)

Volíme normalizovaný kondenzátor 220 μF/35V

Napäťové zosilnenie (49):

$$
A_U = \frac{-h_{21e}R_Z}{h_{11e} + R_Z \Delta h_e} = \frac{-300.2248}{4500 - 0.09.2248} = -143.42
$$
\n(49)

Napäťový zisk (50):

*A*<sub>u</sub> $(dB) = 20 \log A_u = 43,132$ *dB* (50)

#### <span id="page-49-0"></span>**4.1.3 Meranie jednostupňového zosilňovača:**

Na vstupné svorky jednostupňového zosilňovača (Obr. 26) sme pripojili RC generátor a na výstupné svorky sme pripojili osciloskop a milivotmeter. Obvod sme stabilizovaným zdrojom napájali napätím 12 voltov.

Pre meranie zapojenia s kondenzátorom C<sub>3a</sub> sme prepínač prepli do polohy 1. Na RC generátore sme si nastavili vstupné napätie  $U_{\text{vst}} = 10$  mV frekvenciu 1 kHz. Hodnotu výstupného napätia z milivoltmetra sme zapísali do tabuľky. Potom sme si na RC generátore nastavili frekvenciu 20 Hz a postupne sme zvyšovali až po frekvenciu 10 MHz. Do tabuľky sme si zapisovali hodnoty výstupného napätia (Tab. 2).

Pre meranie zapojenia s kondenzátorom  $C_{3b}$  sme prepínač prepli do polohy 2 a opakovali meranie ako pri prvom kondenzátore C<sub>3a</sub> a hodnoty výstupného napätia zapísali do tabuľky (Tab. 3).

Pre meranie zapojenia s kondenzátorom  $C_{3c}$  sme prepínač prepli do polohy 3 a opakovali meranie (Tab. 4).

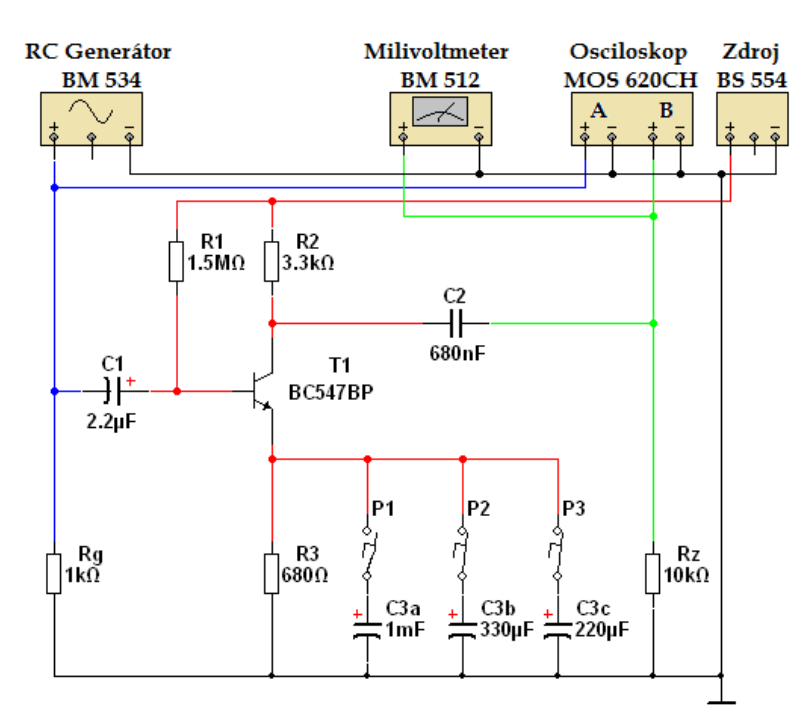

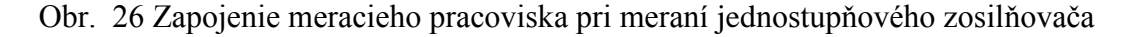

| Frekvencia [Hz]        | 20      | 40      | 60      | 80      | 100     |
|------------------------|---------|---------|---------|---------|---------|
| Uvýstupné [mV]         | 640,00  | 960,00  | 1080,00 | 1200,00 | 1250,00 |
| ${\bf A_U}$            | 64,00   | 96,00   | 108,00  | 120,00  | 125,00  |
| Au [dB] C3a            | 36,12   | 39,65   | 40,67   | 41,58   | 41,94   |
| <b>Frekvencia</b> [Hz] | 200     | 500     | 1000    | 100000  | 200000  |
| Uvýstupné [mV]         | 1360,00 | 1380,00 | 1380,00 | 1380,00 | 1300,00 |
| ${\bf A_U}$            | 136,00  | 138,00  | 138,00  | 138,00  | 130,00  |
| Au [dB] C3a            | 42,67   | 42,80   | 42,80   | 42,80   | 42,28   |
| <b>Frekvencia</b> [Hz] | 300000  | 400000  | 500000  | 800000  | 1000000 |
| Uvýstupné [mV]         | 1200,00 | 1100,00 | 1000,00 | 790,00  | 645,00  |
| $A_U$                  | 120,00  | 110,00  | 100,00  | 79,00   | 64,50   |
| Au [dB] C3a            | 41,58   | 40,83   | 40,00   | 37,95   | 36,19   |

Tab. 2 Namerané hodnoty výstupného napätia jednostupňového zosilňovača so zapojeným kondenzátorom C3a

Tab. 3 Namerané hodnoty výstupného napätia jednostupňového zosilňovača so zapojeným kondenzátorom C3b

| <b>Frekvencia</b> [Hz] | 20      | 40      | 60          | 80      | 100     |
|------------------------|---------|---------|-------------|---------|---------|
| Uvýstupné [mV]         | 420,00  | 820,00  | 1010,00     | 1110,00 | 1200,00 |
| ${\bf A_U}$            | 42,00   | 82,00   | 101,00      | 111,00  | 120,00  |
| Au [dB] C3b            | 32,46   | 38,28   | 40,09       | 40,91   | 41,58   |
| <b>Frekvencia [Hz]</b> | 200     | 500     | <b>1000</b> | 100000  | 200000  |
| Uvýstupné [mV]         | 1300,00 | 1350,00 | 1350,00     | 1350,00 | 1280,00 |
| $A_U$                  | 130,00  | 135,00  | 135,00      | 135,00  | 128,00  |
| Au $[dB]$ C3b          | 42,28   | 42,61   | 42,61       | 42,61   | 42,14   |
| <b>Frekvencia</b> [Hz] | 300000  | 400000  | 500000      | 800000  | 1000000 |
| Uvýstupné [mV]         | 1200,00 | 1100,00 | 1000,00     | 760,00  | 640,00  |
| ${\bf A_U}$            | 120,00  | 110,00  | 100,00      | 76,00   | 64,00   |
| Au $[dB]$ C3b          | 41,58   | 40,83   | 40,00       | 37,62   | 36,12   |

| <b>Frekvencia</b> [Hz] | 20      | 40      | 60      | 80      | 100     |
|------------------------|---------|---------|---------|---------|---------|
| Uvýstupné [mV]         | 350,00  | 690,00  | 900,00  | 1000,00 | 1120,00 |
| $A_U$                  | 35,00   | 69,00   | 90,00   | 100,00  | 112,00  |
| Au [dB] C3c            | 30,88   | 36,78   | 39,08   | 40,00   | 40,98   |
| <b>Frekvencia</b> [Hz] | 200     | 500     | 1000    | 100000  | 200000  |
| Uvýstupné [mV]         | 1280,00 | 1320,00 | 1320,00 | 1320,00 | 1260,00 |
| ${\bf A_U}$            | 128,00  | 132,00  | 132,00  | 132,00  | 126,00  |
| Au $[dB]$ C3c          | 42,14   | 42,41   | 42,41   | 42,41   | 42,01   |
| <b>Frekvencia</b> [Hz] | 300000  | 400000  | 500000  | 800000  | 1000000 |
| Uvýstupné [mV]         | 1200,00 | 1100,00 | 1000,00 | 760,00  | 630,00  |
| ${\bf A_U}$            | 120,00  | 110,00  | 100,00  | 76,00   | 63,00   |
| Au [dB] C3c            | 41,58   | 40,83   | 40,00   | 37,62   | 35,99   |

Tab. 4 Namerané hodnoty výstupného napätia jednostupňového zosilňovača so zapojeným kondenzátorom C3c

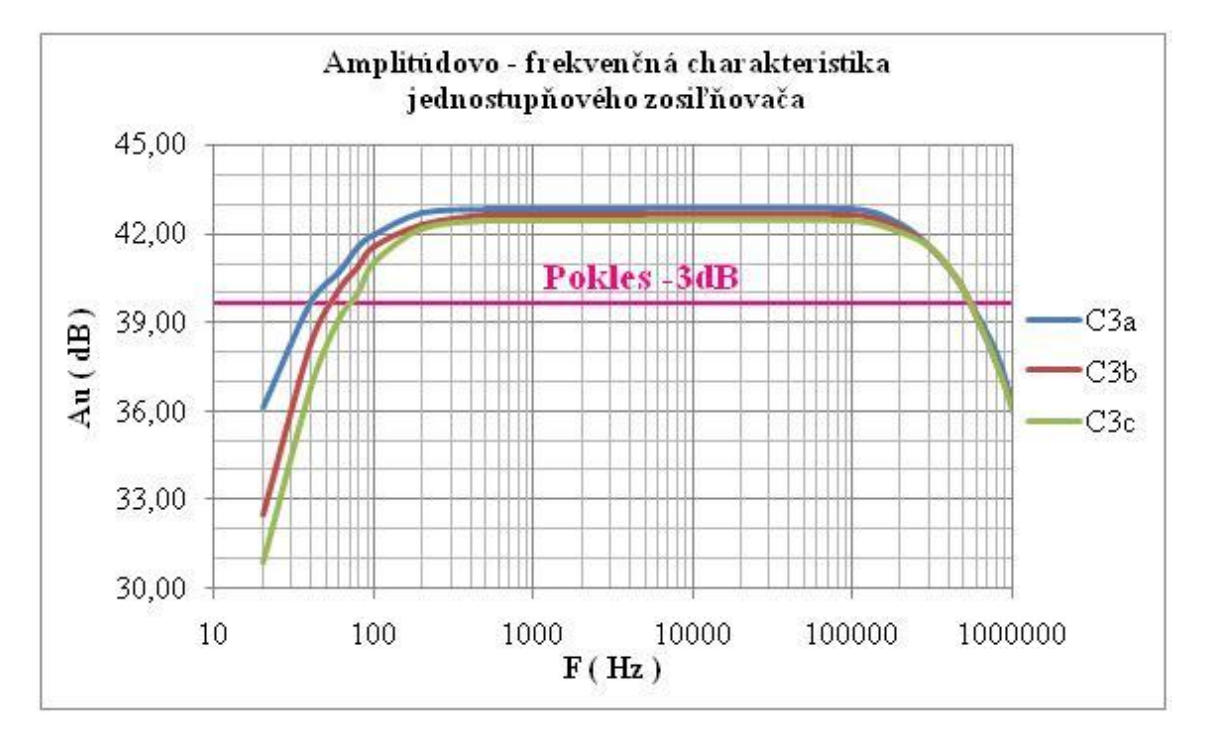

Obr. 27 Amplitúdovo-frekvenčná charakteristika jednostupňového zosilňovača

| Kondenzátor | C3a    | C3 <sub>b</sub> | C3c    |  |
|-------------|--------|-----------------|--------|--|
| Fd [Hz]     | 44     | 54              | 68     |  |
| $Fh$ [Hz]   | 540000 | 560000          | 580000 |  |
| $B$ [Hz]    | 539956 | 559946          | 579932 |  |

Tab. 5 Pokles výstupného napätia -3 dB

#### <span id="page-52-0"></span>**4.1.4 Simulácia jednostupňového zosilňovača v programe MultiSIM**

Po spustení programu MultiSIM sme si cez nástrojovú lištu panel súčiastok vložili na pracovnú plochu potrebné pasívne a aktívne súčiastky. Dvojklikom na jednotlivú súčiastku sme si nastavili požadované parametre a zobrazenie. Následne sme nastavili ich orientáciu v obvode. Podľa schémy zapojenia sme súčiastky pospájali kliknutím na kontakt jednej súčiastky s kontaktom druhej súčiastky. Pri spájaní kontaktu novej súčiastky na už existujúcu cestu nám program automaticky vytvoril uzol v mieste dotyku. Po zostavení schémy (Obr. 28) sme si z panelu prístrojov vytiahli Funkčný generátor a Bodeho zapisovač. Funkčný generátor sme pripojili na vstupné svorky odvodu paralelne s rezistorom  $R_g$ , ktorý simuloval vnútorný odpor mikrofónu.

V rozvinutom paneli funkčného generátora sme si v kolónke Frequency nastavili frekvenciu 20 Hz a v kolónke amplitúde napätie 10 mV. Bodeho zapisovač sme jeho vstupnými svorkami pripojili na vstupné svorky obvodu a výstupne svorky zapisovača sme pripojili na výstupné svorky obvodu paralelne s rezistorom Rz, ktorý simuloval vstupný odpor nasledujúceho stupňa. V rozvinutom paneli bodeho zapisovača sme si nastavili mód amplitúde, horizontálnu os začínajúcu od 1Hz a končiacu v 1GHz. Vertikálnu os sme nastavili začínajúcu od-200 dB a končiacu v 200 dB. Po nastavení všetkých parametrov sme spustli prvú simuláciu s kondenzátorom  $C_{3a}$ . Stlačením ikony grapher sa nám na obrazovke zobrazil graficky priebeh z Bodeho zapisovača.

Po ukončení simulácie sme pomocou prepínača prepli kondenzátor  $C_{3a}$  na  $C_{3b}$  a opakovali simuláciu. Následne sme znovu ukončili simuláciu, prepínačom sme prepli kondenzátor C<sub>3b</sub> na C<sub>3c</sub> a opakovali simuláciu.

Po ukončení všetkých simulácii sme si v grapheri zlúčili grafické priebehy z jednotlivých simulácií do výsledného grafického priebehu.

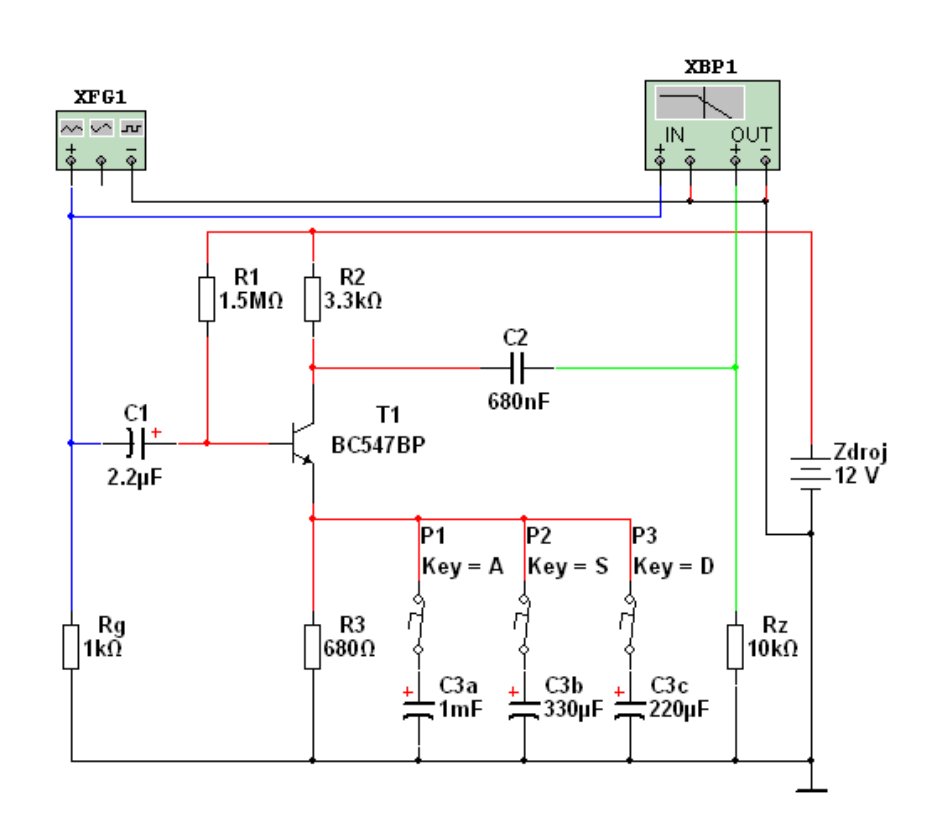

Obr. 28 Schéma jednostupňového zosilňovača v pracovnom prostredí programu MultiSIM

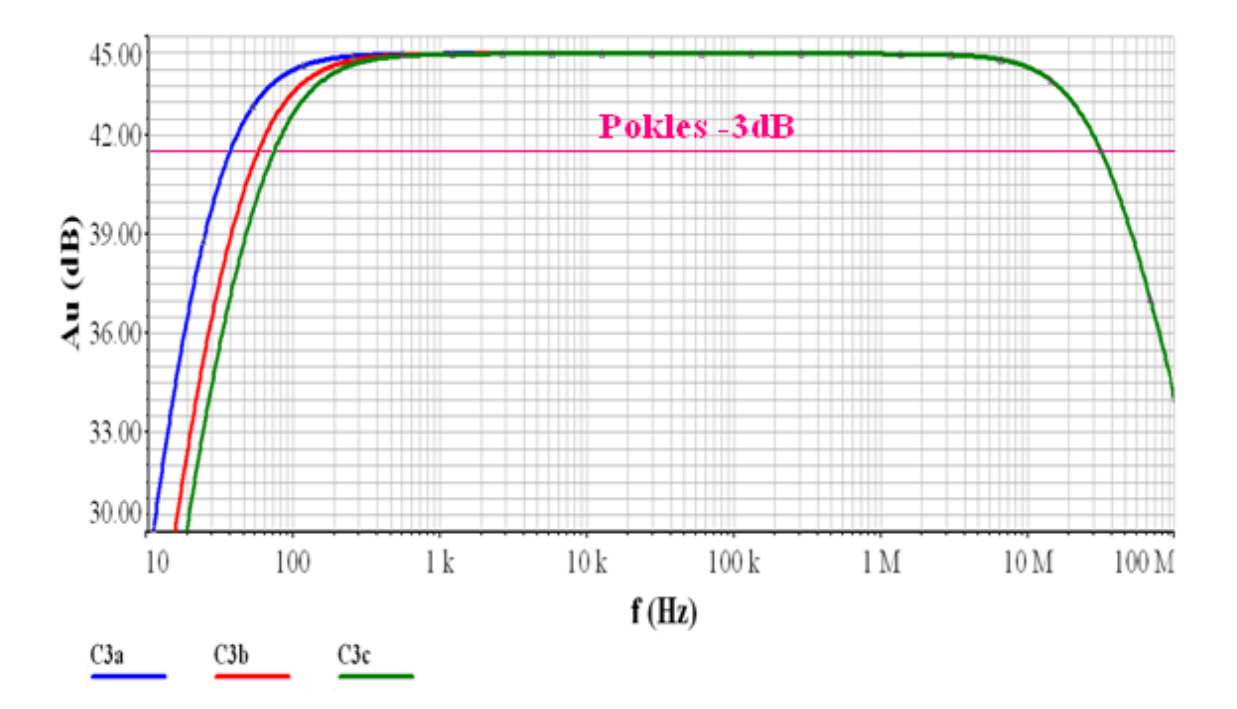

Obr. 29 Amplitúdovo-frekvenčná charakteristika jednostupňového zosilňovača nasimulovaná v programe MultiSIM

| Kondenzátor | C3a    | C3 <sub>b</sub>            | C3c    |  |
|-------------|--------|----------------------------|--------|--|
| Fd [Hz]     | 35,676 | 55,375                     | 70,925 |  |
| $Fh$ [Hz]   |        | 31769000 31769000 31769000 |        |  |
| $B$ [Hz]    |        | 31768964 31768945 31768929 |        |  |

Tab. 6 Pokles výstupného napätia -3 dB

#### <span id="page-54-0"></span>**4.1.5 Porovnanie výsledkov merania a simulácie v prostredí MultiSIM**

Pri jednostupňovom zosilňovači sme vypočítali napäťový zisk  $A_u = 43,123$  dB My sme toto zosilnenie nameranými výsledkami potvrdili, podľa ktorých sme vypočítali napäťový zisk A<sub>u</sub> v rozsahu 42,41 až 42,80 dB. Simuláciou sme zistili napäťový zisk  $A<sub>u</sub> = 44,46$  dB.

Pokles výstupného napätia o – 3 dB (Tab. 5, Obr. 27) sme pri zapojenom kondenzátore C3a namerali pri frekvencii 44 Hz a 540 kHz, simuláciou sme zistili pokles (Tab. 6, Obr. 29) pri frekvencii 36 Hz a 31 MHz. Pri zapojenom kondenzátore C3b sme pokles namerali pri frekvencii 54 Hz a 560 kHz, simuláciou sme zistili pokles pri frekvencii 55 Hz a 31 MHz. Pri zapojenom kondenzátore  $C_{3c}$  sme pokles namerali pri frekvencii 68 Hz a 580 kHz, simuláciou sme zistili pokles pri frekvencii 71 Hz a 31 MHz.

Rozdiely medzi nameranými hodnotami a hodnotami získanými simuláciou môžu byť sú zapríčinené toleranciou použitých súčiastok, vplyvom prostredia. Program MuliSIM, simuluje obvody v ideálnom prostredí, kde je vplyv rušivých elementov (teplota, tlak ovzdušia, a vlhkosť) odstránený a pri simulácií používa presné súčiastky bez tolerancie. Odlišnosť šírky prenášaného pásma vypočítanej z nameraných výsledkov od šírky prenášaného pásma získanej simuláciou je spôsobená modelom tranzistora použitého v simulácií. Ten je charakterizovaný veľkou šírkou prenášaného pásma ,pričom reálne tranzistor BC 547 nie je na takú šírku pásma stavaný.

### <span id="page-55-0"></span>**4.2 Návrh aktívnej pásmovej priepuste s operačným zosilňovačom**

Navrhnite aktívnu pásmovú priepusť v zapojení s operačným zosilňovačom s hraničnou frekvenciou  $f_0 = 10$  kHz a šírkou prenášaného pásma  $B = 1$  kHz. Zosilnenie A  $(\omega_0) = 10$ .

#### <span id="page-55-1"></span>**4.2.1 Postup práce**

Zvolíme si zapojenie s operačným zosilňovačom MA741CN (Obr. 30).

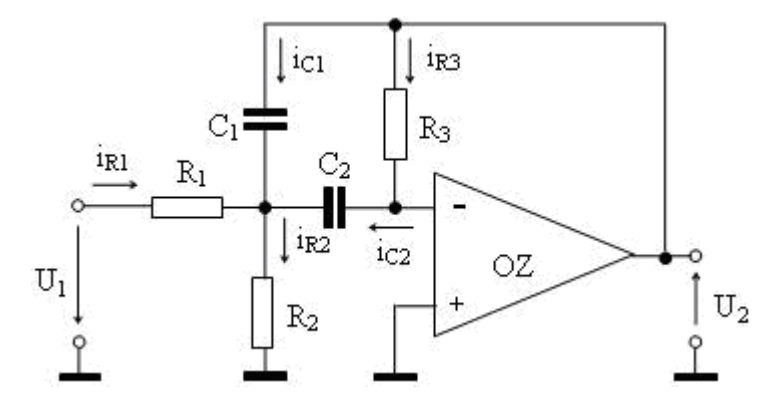

Obr. 30 Schéma aktívnej pásmovej priepuste

Zdroj: Čuntala, 2009.

Pre harmonický signál platí, že zosilnenie A pri  $\omega_0$  je vyjadrené vzťahom (51):

$$
A(\omega_0) = \frac{U_2}{U_1} = \frac{R_3}{R_1 \left(1 + \frac{C_1}{C_2}\right)}
$$
(51)

$$
\omega_0^2 = \frac{R_1 + R_2}{R_1 R_2 R_3 C_1 C_2}
$$
\n(52)

Pre  $\omega = 2\pi f$  platí (53):

$$
f_0 = \frac{1}{2\pi} \sqrt{\frac{1}{C_1 C_2 R_3} \left(\frac{1}{R_1} + \frac{1}{R_2}\right)}
$$
(53)

Šírku prenašaného pásma B (pre pokles o 3 dB) vypočítame zo vzťahu (54):

$$
B = \frac{f_0}{Q} \text{ alebo z grafu } B = f_H - f_D \tag{54}
$$

Činiteľ kvality Q vypočítame zo vzťahu (55):

$$
Q = \frac{\sqrt{\frac{R_3}{R_1} + \frac{R_3}{R_2}}}{\sqrt{\frac{C_1}{C_2}} + \sqrt{\frac{C_2}{C_1}}}
$$
 alebo z grafu  $Q = \frac{f_0}{B} = \frac{f_0}{f_H + f_D}$  (55)

Ak si v zapojení zvolíme že  $C = C_1 = C_2$ , tak potom zosilnenie a činiteľ kvality vypočítame (57):

$$
A(\omega_0) = -\frac{R_3}{2R_1} \tag{56}
$$

$$
Q = \frac{1}{2} \cdot \sqrt{\frac{R_3}{R_1} + \frac{R_3}{R_2}}
$$
 (57)

#### <span id="page-56-0"></span>**4.2.2 Riešenie práce**

Zvolíme si  $C = C_1 = C_2 = 100pF$ .

$$
B = \frac{f_0}{Q} = \frac{10.10^3}{1.10^3} = 10
$$
\n(58)

$$
R_3 = \frac{\sqrt{\frac{R_3}{R_1} + \frac{R_3}{R_2}}}{\omega_0 C} = \frac{2Q}{\omega_0 C} = \frac{2.10}{2\pi .1.10^3 .100.10^{-12}} = 3,18.10^6 \,\Omega
$$
\n(59)

Volíme normalizovaný rezistor  $R_3 = 3.3$  M $\Omega/50$ mW.

$$
R_1 = \frac{R_3}{2|A(\omega_0)|} = \frac{3,18.10^6}{2.10} = 159.10^3 \,\Omega
$$
\n(60)

Volíme normalizovaný rezistor  $R_1 = 160 \text{ k}\Omega/50 \text{mW}$ 

$$
R_2 = \frac{R_3}{4Q^2 - \frac{R_3}{R_1}} = \frac{R_3}{4Q^2 - 2|A(\omega_0)|} = \frac{3,18.10^6}{4.10^2 - 2.10} = 8,37.10^3 \,\Omega
$$
\n(61)

Volíme normalizovaný rezistor  $R_2 = 8.2 \text{ k}\Omega/50 \text{mW}$ .

#### <span id="page-57-0"></span>**4.2.3 Meranie aktívnej pásmovej priepuste**

Na RC generátore (Obr. 31) sme si nastavili vstupné napätie  $U_{\text{vst}} = 245$  mV, frekvenciu 1 kHz a hodnotu výstupného napätia sme zapísali. Následne sme hodnotu frekvencií skokovo zvyšovali po 1 kHz až po 20 kHz a hodnoty výstupných napätí sme zapisovali do tabuľky (Tab. 7).

Potom sme na RC generátore točili potenciometrom zvyšovania a znižovania frekvencii až kým sme na výstupe nedostali maximálne napätie. Tým sme našli frekvenciu f<sub>0</sub>. Potom sme hľadali hraničné frekvencie f<sub>D</sub> a f<sub>H</sub> a to tak, že sme na multivoltmetri sledovali pokles napätia o 3 dB (Obr. 32).

Hraničná frekvencia  $f_0 = 8600$  Hz

Hodnoty hraničných frekvencii sú:  $f_D = 7800$  Hz a  $f_H = 9600$  Hz

Šírka prenášaného pásma :  $B = f_H - f_D = 9600 - 7800 = 1800 Hz$ 

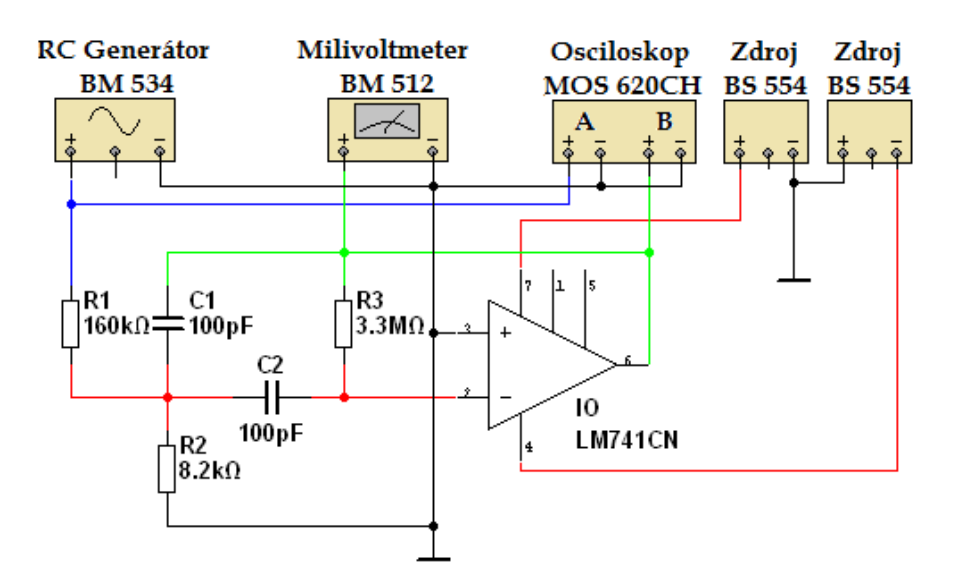

Obr. 31 Zapojenie meracieho pracoviska pri meraní aktívnej pásmovej priepuste

| Frekvencia [Hz] | 1000     | 2000     | 3000    | 4000    | 5000    | 6000    | 7000    |
|-----------------|----------|----------|---------|---------|---------|---------|---------|
| Uvýstupné [mV]  | 25,5     | 52       | 84      | 120     | 180     | 270     | 440     |
| AU              | 0,10     | 0,21     | 0,34    | 0,49    | 0.73    | 1,10    | 1,80    |
| AU[dB]          | $-19,65$ | $-13,46$ | $-9,30$ | $-6,20$ | $-2,68$ | 0,84    | 5,09    |
| Frekvencia [Hz] | 7800     | 8000     | 8600    | 9000    | 9600    | 10000   | 11000   |
| Uvýstupné [mV]  | 740      | 820      | 1050    | 960     | 740     | 580     | 380     |
| AU              | 3,02     | 3,35     | 4,29    | 3,92    | 3,02    | 2,37    | 1,55    |
| AU[dB]          | 9,60     | 10,49    | 12,64   | 11,86   | 9,60    | 7,49    | 3,81    |
| Frekvencia [Hz] | 12000    | 13000    | 14000   | 15000   | 16000   | 17000   | 18000   |
| Uvýstupné [mV]  | 270      | 210      | 175     | 160     | 140     | 130     | 120     |
| AU              | 1,10     | 0,86     | 0.71    | 0,65    | 0.57    | 0,53    | 0,49    |
| AU[dB]          | 0,84     | $-1,34$  | $-2,92$ | $-3,70$ | $-4,86$ | $-5,50$ | $-6,20$ |

Tab. 7 Namerané hodnoty výstupného napätia aktívnej pásmovej priepuste

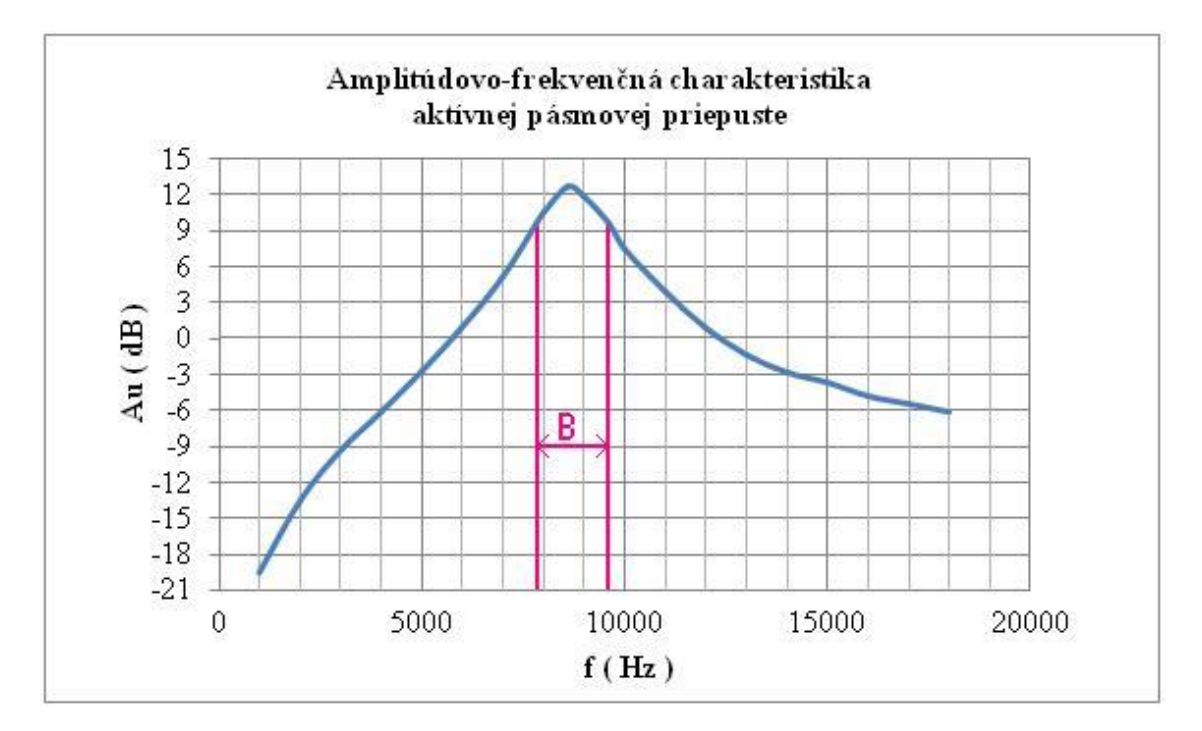

Obr. 32 Amplitúdovo-frekvenčná charakteristika aktívnej pásmovej priepuste

. . . . . . .

### <span id="page-59-0"></span>**4.2.4 Simulácia aktívnej pásmovej priepuste v programe MultiSIM**

V programe MultiSIM sme si na pracovnú plochu vložili potrebné pasívne a aktívne súčiastky. Nastavili ich orientáciu a požadované parametre. Následné sme si podľa schémy zapojenia súčiastky pospájali vodivými cestami. Po zostavení schémy (Obr. 33) sme si na vstupné svorky pripojili Funkčný generátor a na výstupne svorky Bodeho zapisovač. V rozvinutom paneli funkčného generátora sme si v kolónke Frequency nastavili frekvenciu 1 kHz a v kolónke amplitúde napätie 245 mV. V rozvinutom paneli Bodeho zapisovača sme si nastavili mód amplitúde, horizontálnu os začínajúcu od 1 kHz a končiacu v 100 kHz. Vertikálnu os sme nastavili začínajúcu od -100 dB a končiacu v 100 dB. Po finálnej kontrole obvodu sme spustili simuláciu a stlačením ikony grapher sa nám na obrazovke zobrazil graficky priebeh z Bodeho zapisovača.

Z grafického priebehu (Obr. 34) sme zistili:

Hraničnou frekvencia  $f_0 = 8918$  Hz pri Au 13,369 dB.

Hodnoty hraničných frekvencii sú:  $f_D = 8162$  Hz a  $f_H = 9926$  Hz.

Šírka prenášaného pásma :  $B = f_H - f_D = 9926 - 8162 = 1764 Hz$ 

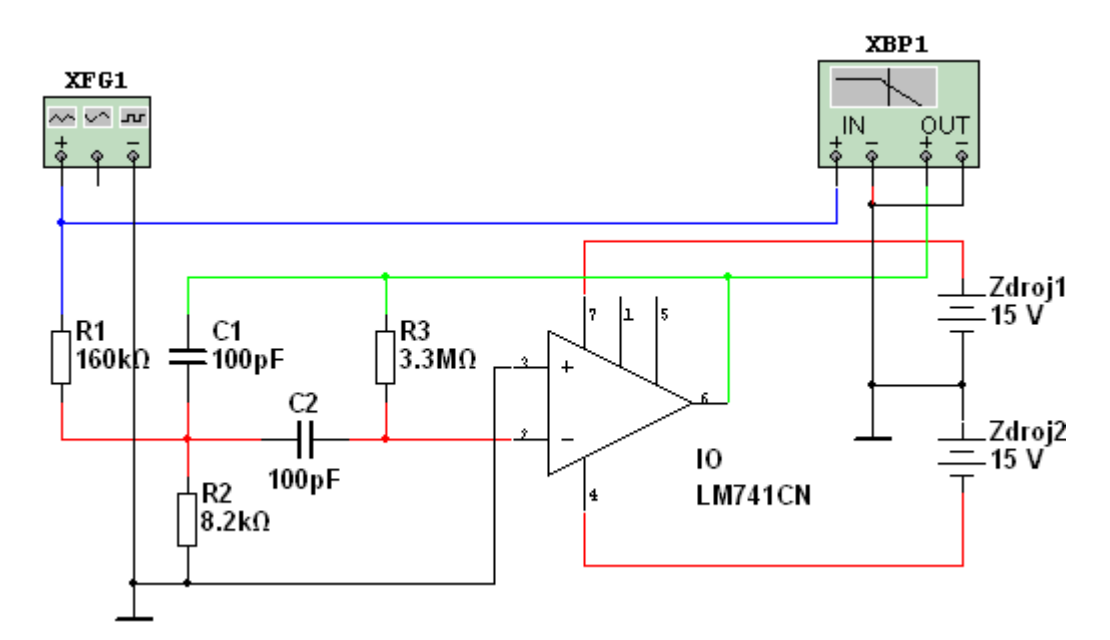

Obr. 33 Schéma aktívnej pásmovej priepuste v pracovnom prostredí programu MultiSIM

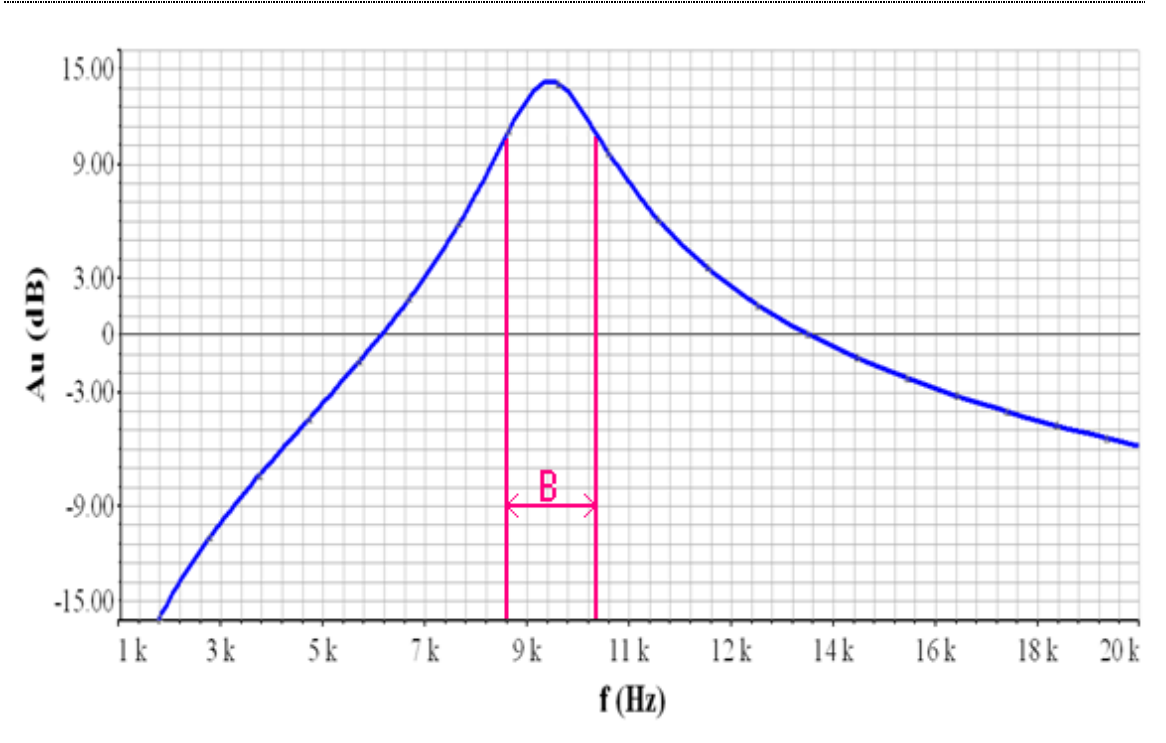

Obr. 34 Amplitúdovo-frekvenčná charakteristika aktívnej pásmovej priepuste nasimulovaná v programe MultiSIM

#### <span id="page-60-0"></span>**4.2.5 Porovnanie výsledkov merania a simulácie v prostredí MultiSIM**

Pre aktívnu pásmovú priepusť sme mali zadané parametre hraničnej frekvencii  $f_0 = 10$ kHz a šírku prenášaného pásma B = 1 kHz. Nameranými hodnotami zostrojeného obvodu aktívnej pásmovej priepuste sme zistili, že hraničná frekvencia daného obvodu je  $f_0 = 8.6$  kHz a hranične frekvencie  $f_D = 7800$  Hz a  $f_H = 9600$  Hz Šírku prenášaného pásma sme vypočítali B =1800 Hz. Simuláciou sme zistili hraničnú frekvenciu f<sub>0</sub> = 8,918 kHz, hranične frekvencie f<sub>D</sub> = 8162 Hz a f<sub>H</sub> = 9926 Hz. Šírka prenášaného pásma je B = 1764 Hz.

Namerané výsledky sa zhodujú s hodnotami získanými simuláciou, avšak od zadaných parametrov sa mierne odlišujú. To môže byť spôsobene zlým výpočtom obvodových parametrov obvodu.

### <span id="page-61-0"></span>**Záver**

V našej práci s názvom "Porovnanie výsledkov merania a počítačovej analýzy pre vybrané analógové obvody" sme sa zaoberali návrhom, výrobou a simuláciou funkčných elektronických blokov. V úvodných častiach poskytujeme prehľad súčasného stavu riešenej problematiky so zameraním na prostredie SPICE a simulačný program MultiSIM. Pozornosť sme venovali jednotlivo vybraným elektronickým obvodom, ich vlastnostiam a jednotlivým zapojeniam.

Vo vlastnej práci sme sa zaoberali teoretickým návrhom jednotlivých elektronických obvodov – tranzistorového zosilňovača a aktívnej pásmovej priepuste a to podľa vopred zadaných technických parametrov. Obvody sme simulovali v programe MultiSIM, zostrojili a realizovali merania v elektrotechnickom laboratóriu Strednej odbornej školy vo Vrábľoch. Namerané výsledky sme porovnali s výsledkami získanými simuláciou a vyhodnotili odlišnosti, pričom sme dospeli k jednotlivým záverom.

Pri jednostupňovom zosilňovači sme vypočítali napäťový zisk  $A_u = 43,123$  dB. Toto zosilnenie sme nameranými výsledkami potvrdili, podľa ktorých sme vypočítali napäťový zisk  $A_u$  v rozsahu 42,41 až 42,80 dB. Simuláciou sme zistili napäťový zisk A<sup>u</sup> = 44,46 dB. Rozdiely medzi nameranými hodnotami a hodnotami získanými simuláciou mohli byť zapríčinené tým, že program MultiSIM simuluje obvody v ideálnom prostredí, kde je vplyv rušivých elementov (teplota, tlak ovzdušia, a vlhkosť) odstránený a pri simulácií používa presné súčiastky bez tolerancie.

Pri meraní poklesu výstupného napätia  $o - 3$  dB sa namerané hodnoty dolných hraničných frekvencií takmer zhodovali s hodnotami dolných hraničných frekvencií získaných simuláciou. Rozdiel sme zistili pri horných hraničných frekvenciách, kde namerané hodnoty sa výrazne odlišovali od hodnôt vygenerovaných simuláciou. Odlišnosť šírky prenášaného pásma vypočítanej z nameraných výsledkov od šírky prenášaného pásma získanej simuláciou, bola spôsobená modelom tranzistora použitého v simulácií. Ten bol charakterizovaný veľkou šírkou prenášaného pásma, pričom reálne tranzistor BC 547 nie je na takú šírku pásma stavaný.

Pre aktívnu pásmovú priepusť sme mali zadané parametre hraničnej frekvencie  $f_0 = 10$  kHz a šírku prenášaného pásma B = 1 kHz. Nameranými hodnotami zostrojeného obvodu aktívnej pásmovej priepuste sme zistili, že hraničná frekvencia daného obvodu bola f<sub>0</sub> = 8,6 kHz a šírku prenášaného pásma sme vypočítali B =1800 Hz. Simuláciou sme zistili hraničnú frekvenciu  $f_0 = 8.918$  kHz, hraničné frekvencie  $f_D$  $= 8162$  Hz a f<sub>H</sub> = 9926 Hz. Šírka prenášaného pásma bola B = 1764 Hz.

Namerané výsledky boli veľmi podobné s hodnotami získanými simuláciou avšak odlišovali sa od zadaných parametrov, čo mohlo byť spôsobené zaokrúhľovaním výpočtov obvodových parametrov.

Program MultiSIM považujeme z vyššie uvedených dôvodov za vhodnú študijnú pomôcku, ktorá poskytuje dobrú simuláciu elektronických obvodov, kvôli jeho nenáročnému ovládaniu a kvalitne spracovanému simulačnému prostrediu.

## <span id="page-63-0"></span>**Zoznam použitej literatúry**

BIOLEK, D. 2005. *Modelování a simulace v mikroelektronice*. [online]. 2005. [cit. 2010-10-20]. Dostupné na:

*<*http://user.unob.cz/biolek/vyukaVUT/skripta/PSPICE\_v\_kostce.pdf*>.*

ČUNTALA, J. 2009. *Elektronika I*. 2009. č. 2-5. [cit.2011-01-04]. Dostupné na: < <http://fel.uniza.sk/kme/pages/pedagogika/elektronika.htm> >.

ČURDOVÁ, D. – VELECH, P. 2005. *MultiSIM. Simulace a analýza číslicových obvodů.* [online]. 2005. [cit. 2010-11-21]. Dostupné na:

< [www.spstrutnov.cz/.../simulace...obvodu/multisim-cislicove-obvody.pdf](http://www.spstrutnov.cz/.../simulace...obvodu/multisim-cislicove-obvody.pdf)*>.*

HUDÁK, J. – LIPOVSKÝ, P. – DRAGANOVÁ, K. 2009. *MultiSIM*. [online]. 2009. [cit. 2011-03-20]. Dostupné na: < [http://www.senzorika.leteckafakulta.sk/?q=node/75>](http://www.senzorika.leteckafakulta.sk/?q=node/75).

CHLUBNÝ, J. 2010. *MultiSIM – součástky a měřící přístroje 2. díl*. [online]. 2010. [cit. 2011-01-20]. Dostupné na:

*<*<http://coptel.coptkm.cz/?action=2&doc=3731&sourceGroup=-1>*>.*

JURÁNEK, A. 2010. *A/D simulace obvodu v programu MultiSIM*. [online]. 2010. [cit. 2011-02-15]. Dostupné na: [<http://www.mikrozone.eu/soubory/downloads/print/dps](http://www.mikrozone.eu/soubory/downloads/print/dps-az/1/cad-ad_simulace.pdf)[az/1/cad-ad\\_simulace.pdf>](http://www.mikrozone.eu/soubory/downloads/print/dps-az/1/cad-ad_simulace.pdf).

*Katalóg spoločnosti SOS Electronic*. 2011. [online]. 2010. [cit. 2011-02-12]. Dostupné na: < [http://www.sos.sk/?str=21>](http://www.sos.sk/?str=21).

MAKOVÍNY, I. 1994. *Elektronické prvky a obvody*. Zvolen : Technická univerzita, 1994. 108 s. ISBN 80-228-0339-1.

MICHALÁČ, R. 1987. *Elektronické zariadenia A - I*. Bratislava : Alfa, 1987. 288 s.

OLEJÁR, M. 2011. *Úvod do SPICE*. [online]. 2011. [cit. 2011-02-12]. Dostupné na:< [http://www.pees.sk/index.php?option=com\\_content&view=article&id=19:spice&Itemid](http://www.pees.sk/index.php?option=com_content&view=article&id=19:spice&Itemid=20)  $=20$ .

PAVLUS, P. – FRANEK, P. 2009. *Zbierka príkladov. CAD systémy v elektronike*. [online]. 2009. [cit. 2011-01-23]. Dostupné na: < [www.souknm.sk/node/111](http://www.souknm.sk/node/111)*>.*

PIHRT, M. 2007. *Electronics Workbench MultiSIM 10.0.* [online]. 2007. [cit. 2010-12- 14]. Dostupné na: <http://mereni.souepl.cz/data/ewb10/knihy%20ewb.pdf*>.*

RATAJ, V. a kol. 2007. *Metodika písania záverečných prác na SPU v Nitre*. Nitra : SPU, 2007. 80 s. ISBN 978-80-8069-832-4.

UHLIŘ, J. – KŘEČAN, Z. 1985. *Elektronika*. Bratislava: Alfa, 1985. 320 s.

ŢATKOVIČ, A. 2007. *Elektronika a Elektronické obvody*. [online]. 2007. [cit. 2011-02-

11]. Dostupné na: [<http://alzat.szm.sk/>](http://alzat.szm.sk/).

## <span id="page-65-0"></span>**Prílohy**

Zoznam príloh:

- Príloha 1 Fotografie zostrojeného jednostupňového zosilňovača
- Príloha 2 Fotografie zostrojenej aktívnej pásmovej priepuste
- Príloha 3 Vnútorné zapojenie operačného zosilňovača MA 741 CN

# **Príloha 1 – Fotografie zostrojeného jednostupňového zosilňovača**

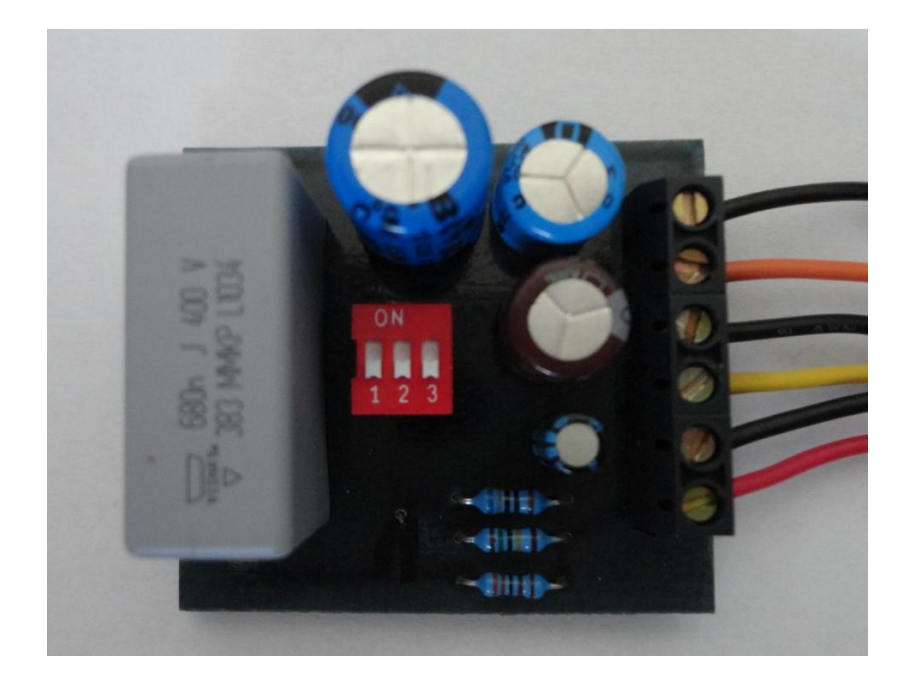

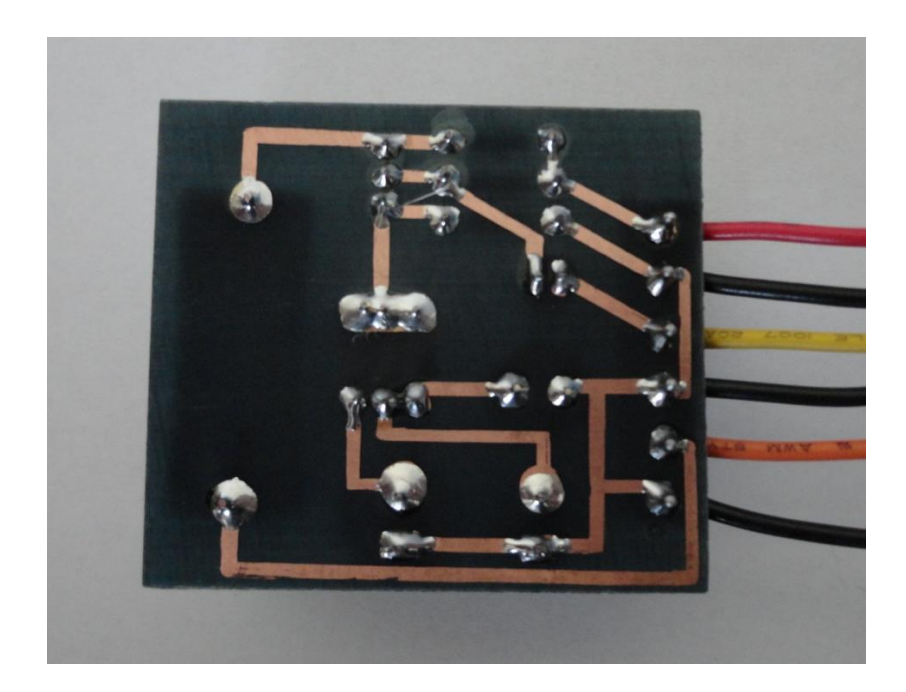

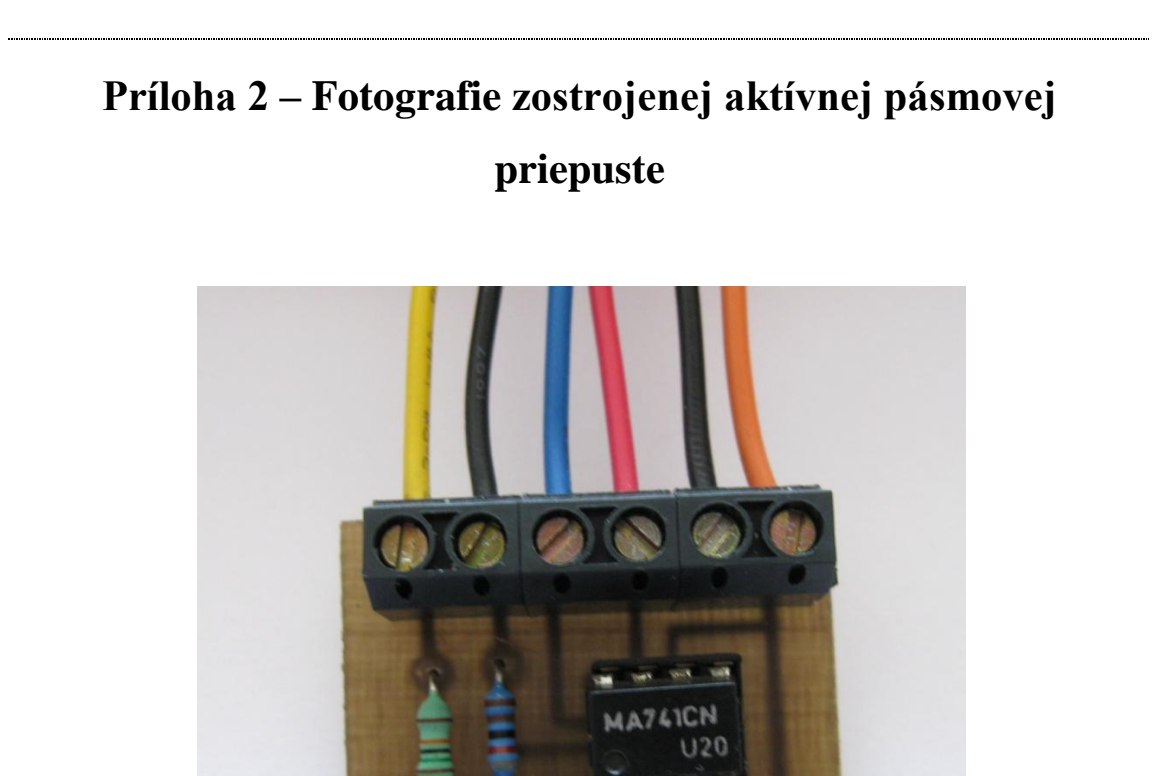

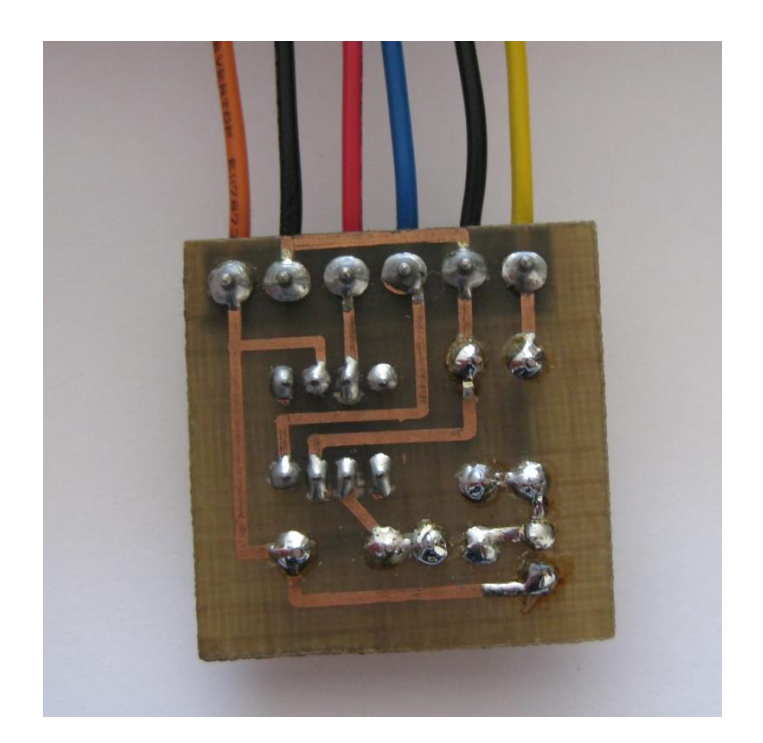

## **Príloha 3 – Vnútorné zapojenie operačného zosilňovača MA 741 CN**

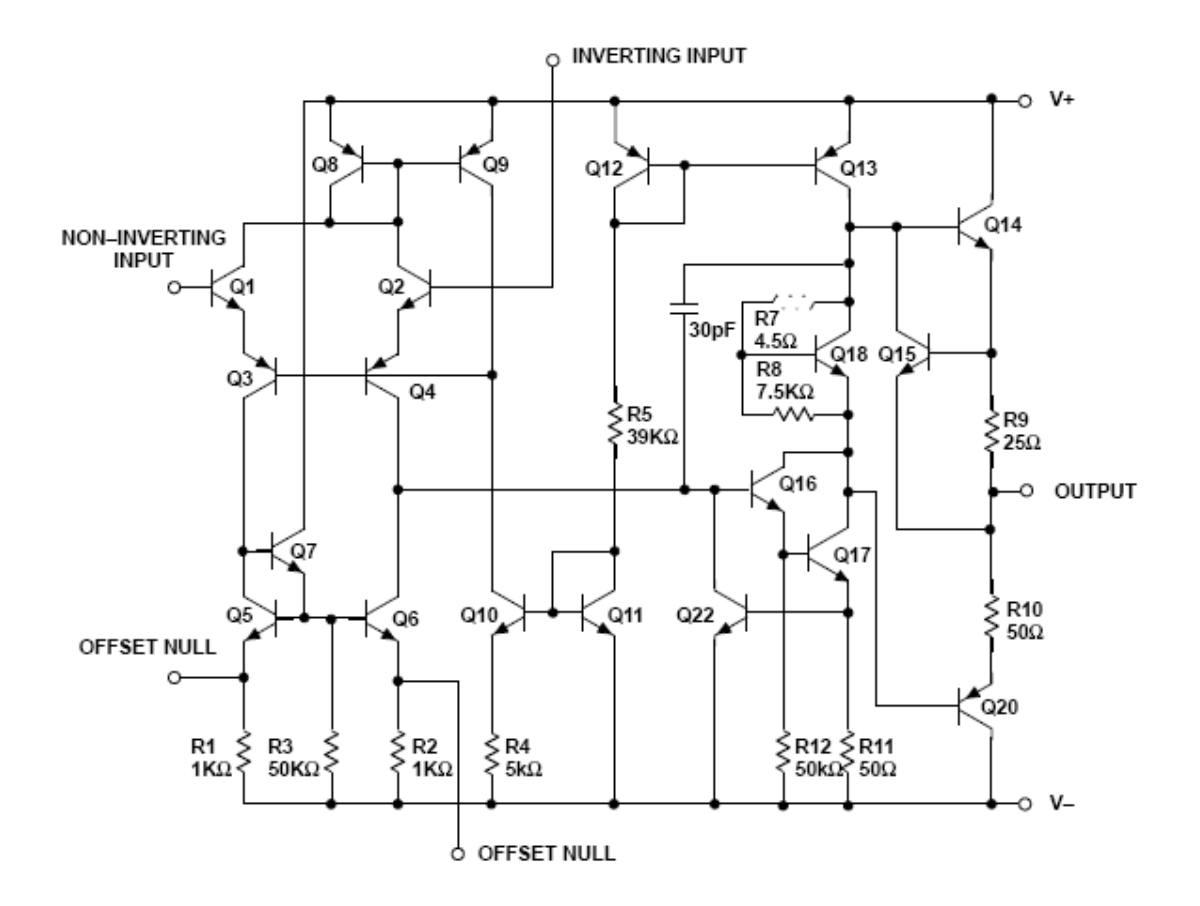